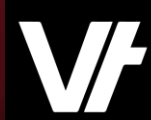

# **VETt**rak **Academy**Plus Enhancing Your VT Admin Experience (Part 2)

ეზ

 $\mathbf{Q}$ 

Using date-driven data tools

VETtrak. Number 1 in RTO

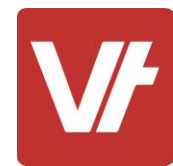

#### **Welcome to VET**trak Academy**Plus!**

This session is specially designed for your learning experience, based on your feedback.

We will be covering the subject through a series of modular sections that focus on unique date-driven features within **VET**trak, such as Events and Holidays, providing opportunities for questions throughout.

**Let's collaborate and learn together.**

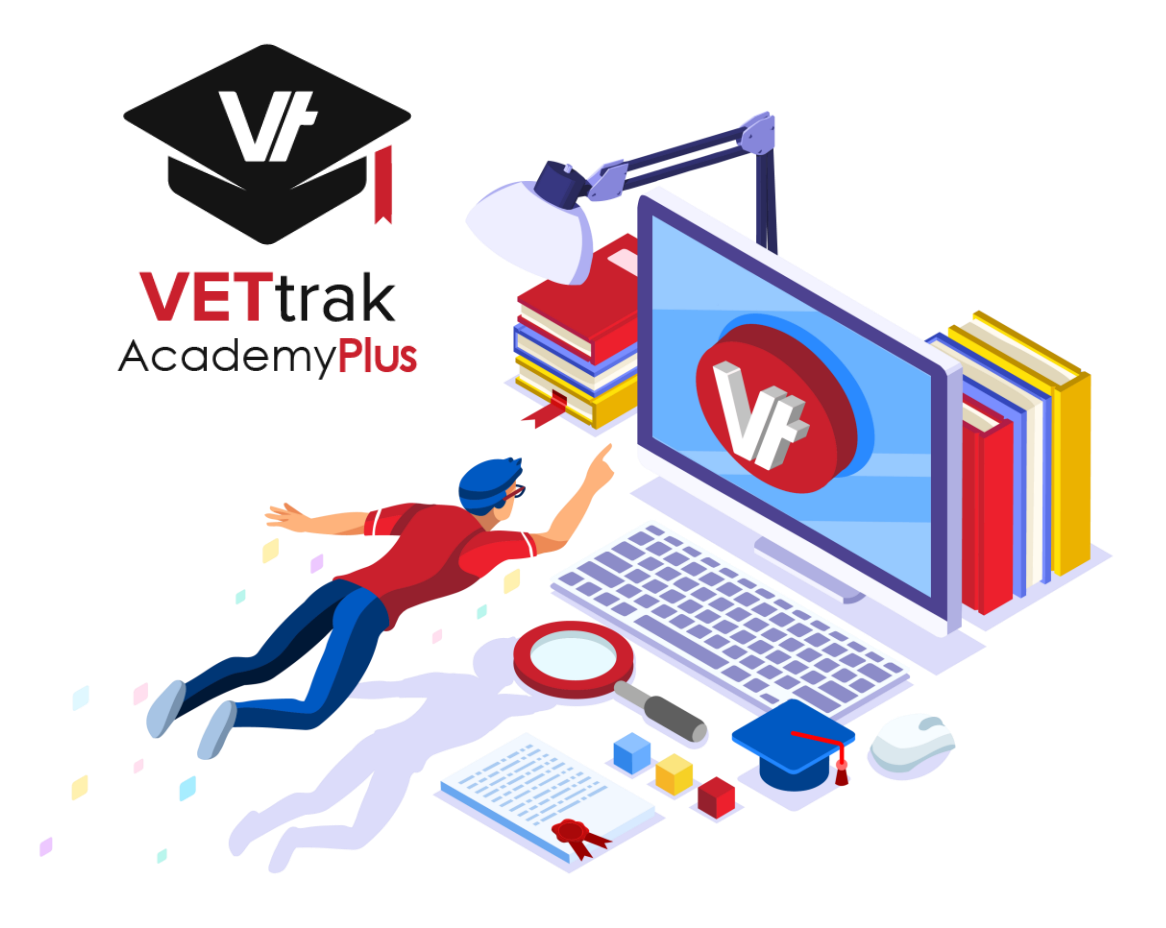

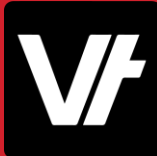

#### This session will cover:

- 1. Welcome back to the **Configuration Manager!**
- 2. What are **Holidays**?
- 3. How do they work?
- 4. Adding custom Holidays / Running the Holiday Report
- 5. What are **Events**?
- 6. Creating/Using Event Types
- 7. Assigning Events
- 8. What is the **Calendar**?
- 9. Navigating the Calendar
- 10. Creating Calendar Output
- 11. Additional Resources

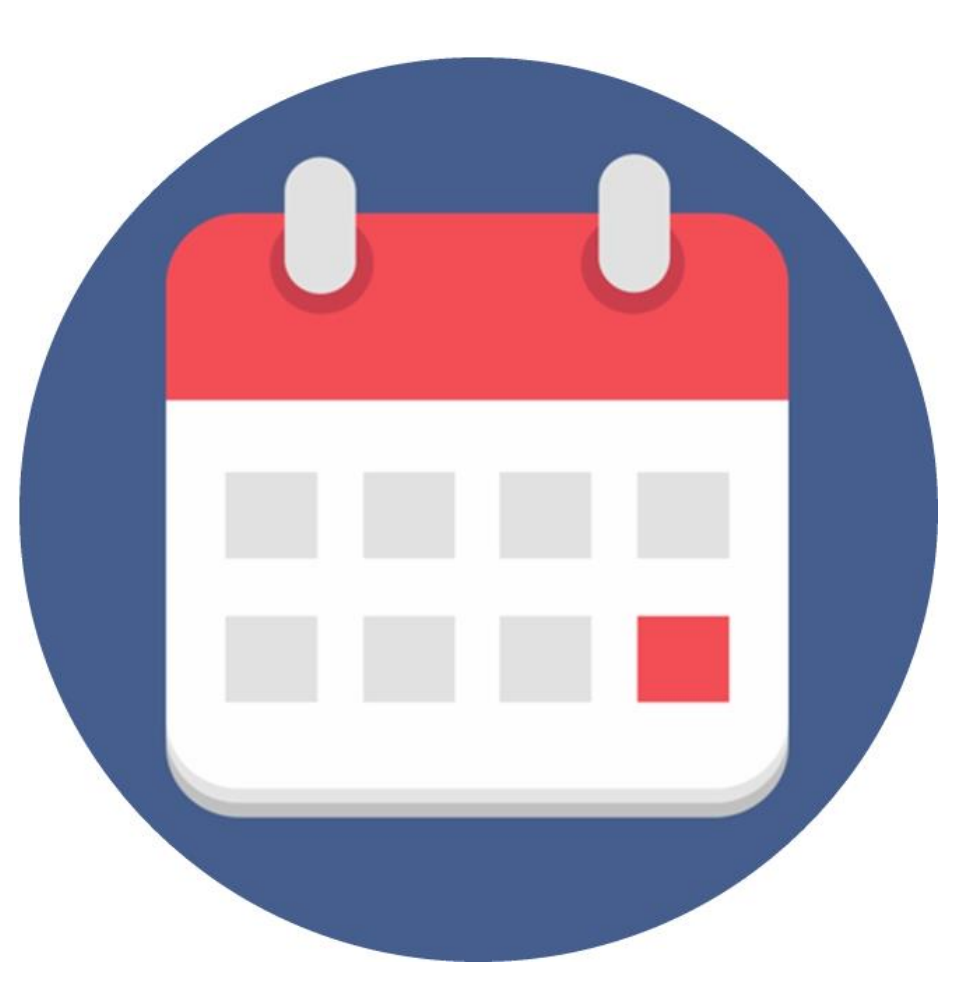

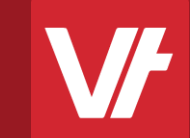

# Welcome back to **The Configuration Manager! Item:**

#### The

### **Configuration Manager**

The **VET**trak Configuration Manager is a unique manager of **VET**trak containing many back-end data entry options, as well as configurations tools for optional features.

You can access the Config Manager at any time by pressing the **Cog** icon, either on the **Quick-Launch** bar or under the **Manage** menu.

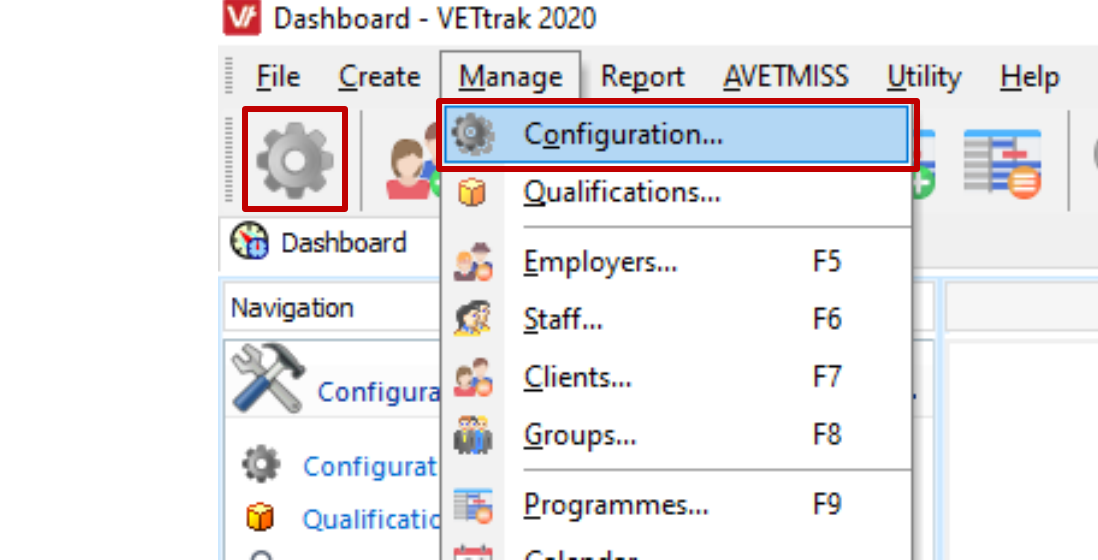

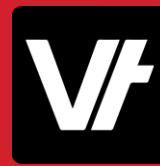

The manager itself is displayed as a long list of headings, presented in alphabetical order.

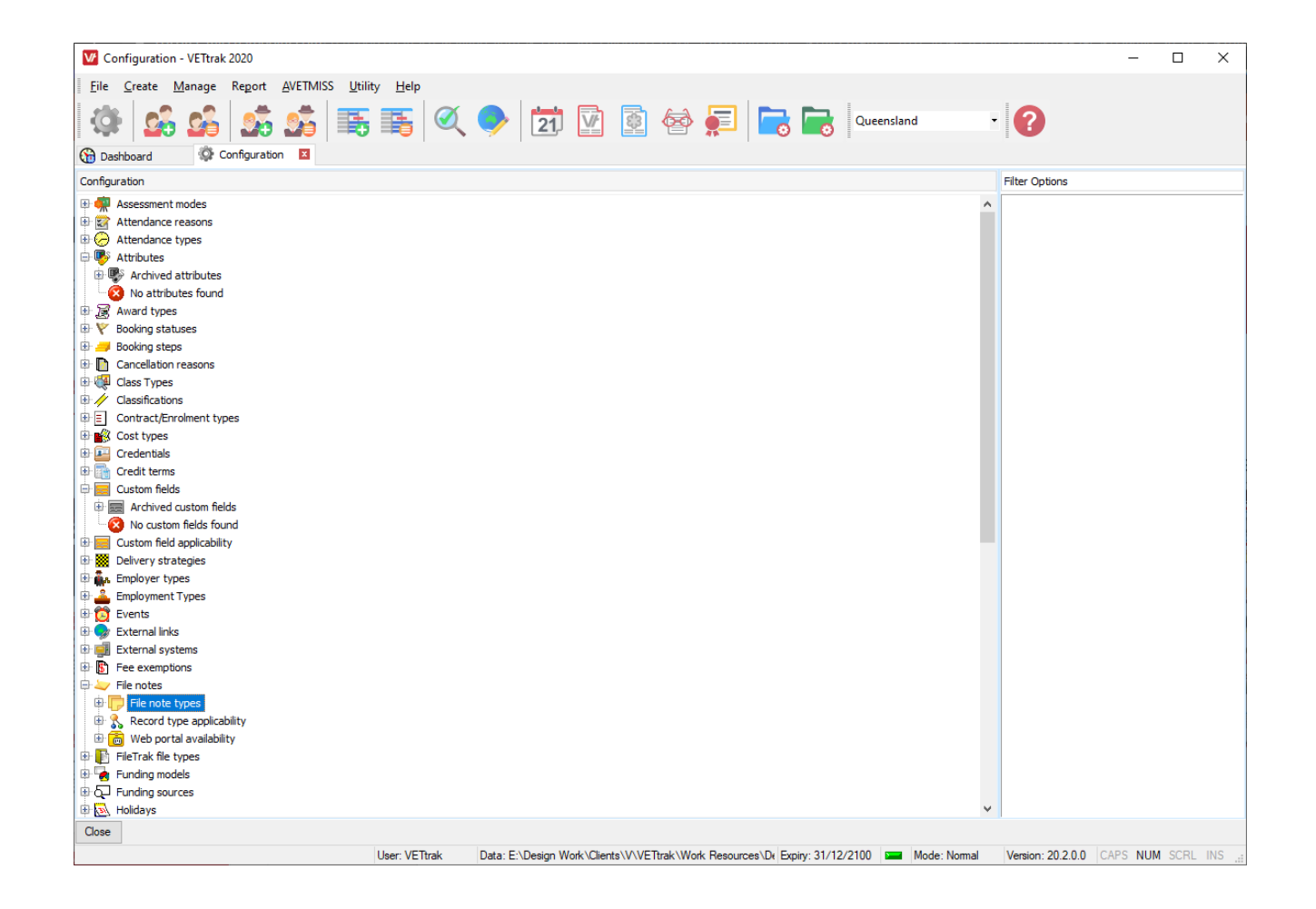

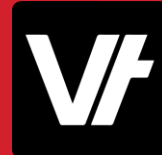

Each heading can be expanded to see further details on the data type it belongs to:

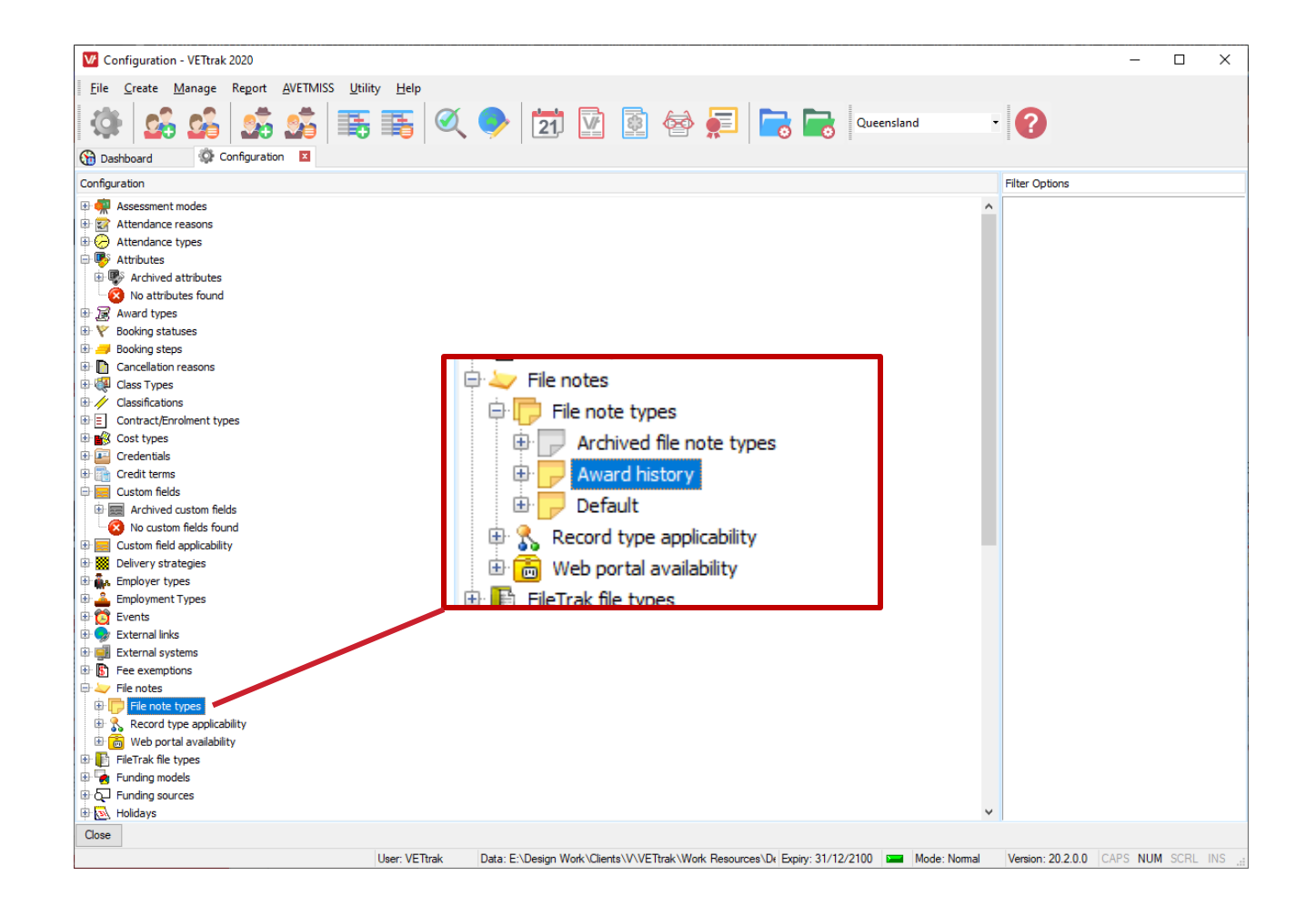

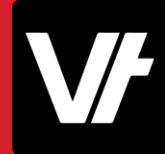

#### **How does it work?**

Managing items in this area can be done almost entirely by **right-clicking** or **expanding** a heading to view the options available.

In this way you can view existing data or create new items.

The management of different items in this area can vary from heading to heading – However! All of these items have been documented on our **VETtrak Help Centre!**

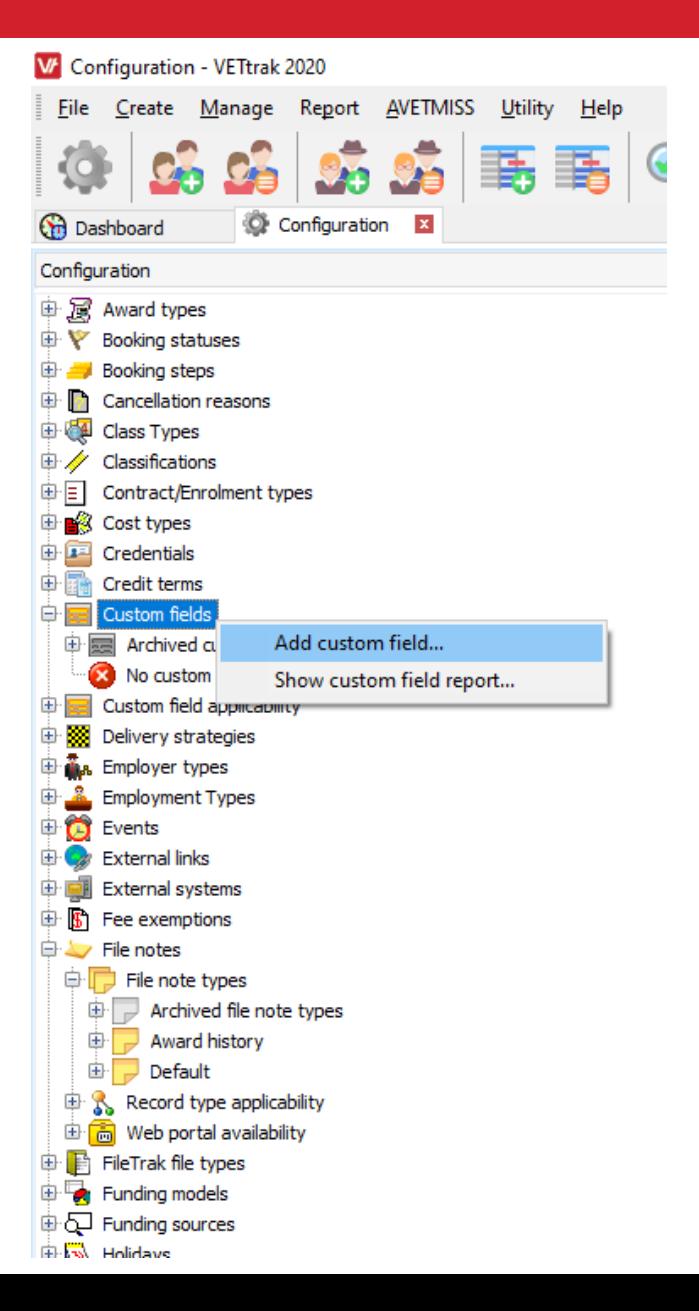

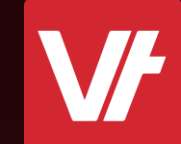

# What are **Holidays? Item:**

# CLOSED

#### **Holidays**

**(Public) Holidays** are a unique data type within VETtrak, suited to enhance your scheduling needs.

They serve to provide a warning if you try to schedule a **Class** or an **Event** on a date that is a considered a **Holiday**.

A standard set of public holidays as provided by the government are already provided in VETtrak, but you can remove any that do not apply, or add your own.

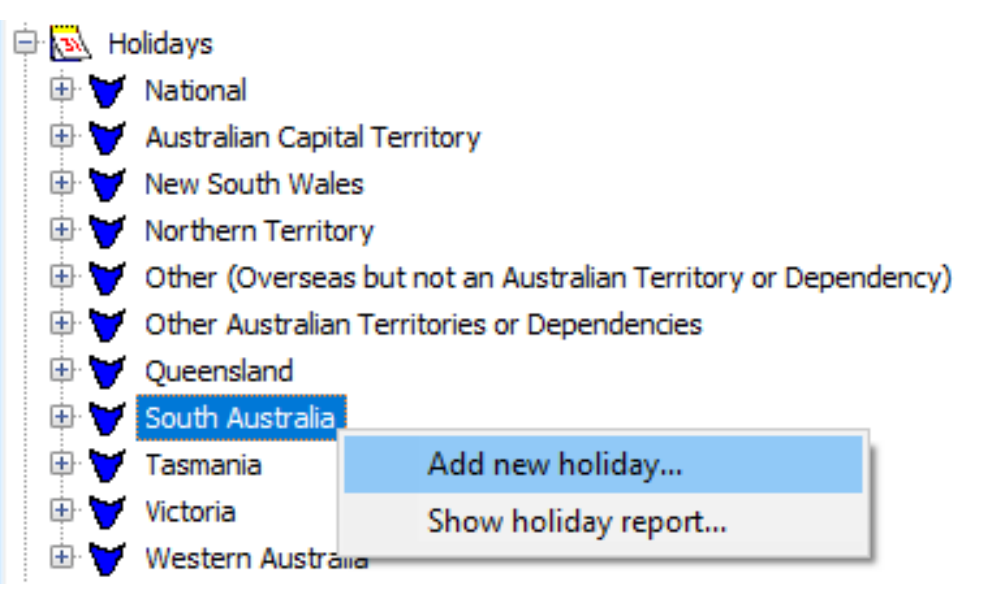

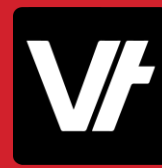

### **Holidays**

**Holidays** can be managed within the **Configuration** manager and are grouped within **State specific** and **National based** headings.

**State specific** items reflect local public holidays – while the **National items**reflect more broader holidays such as **Anzac Day** or **Christmas Day.**

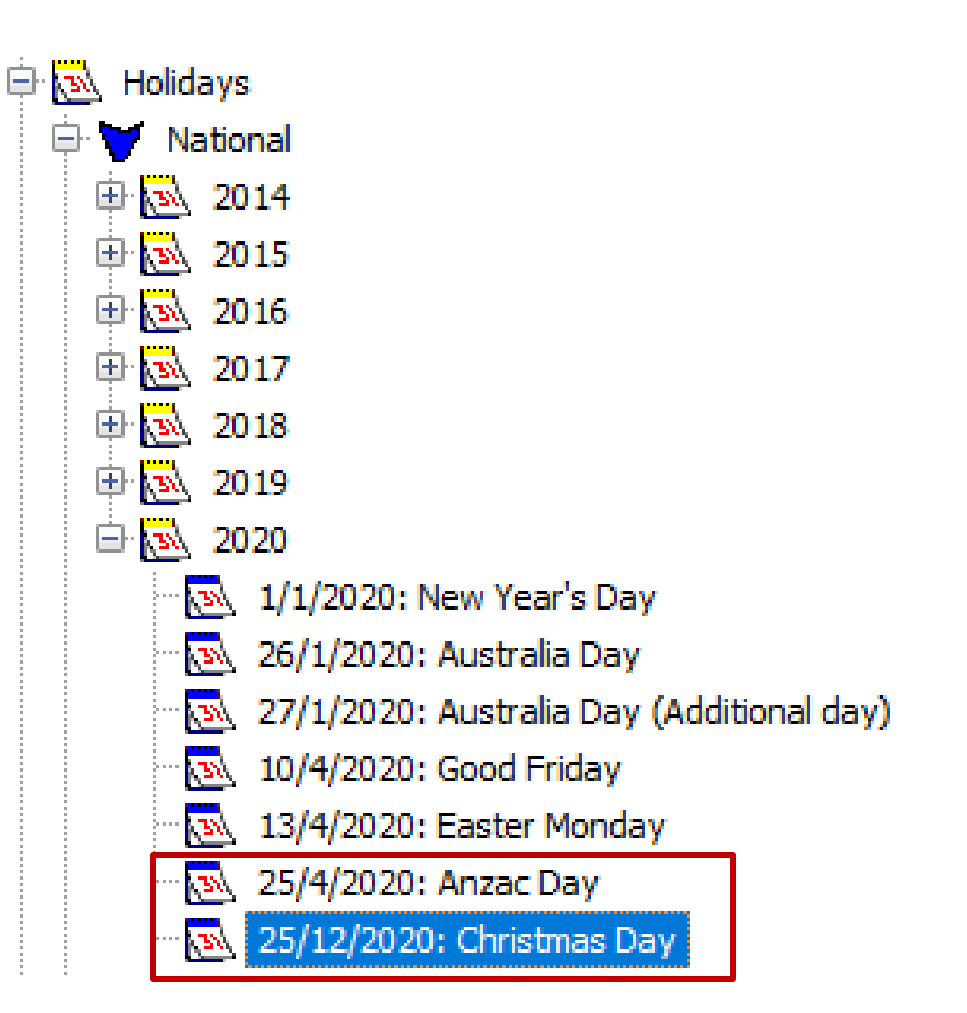

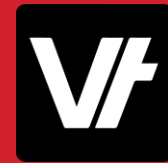

#### **Holidays**

The real strength of Holidays is that they will display an alert when you attempt to schedule date-specific data that overlap with a recorded holiday for that location.

This will allow admin staff to ensure they do not accidentally allot classes or events to a day that is considered a holiday.

In the example on the right, we can see the warning displaying that I have attempted to create a class that falls on **Christmas day!**

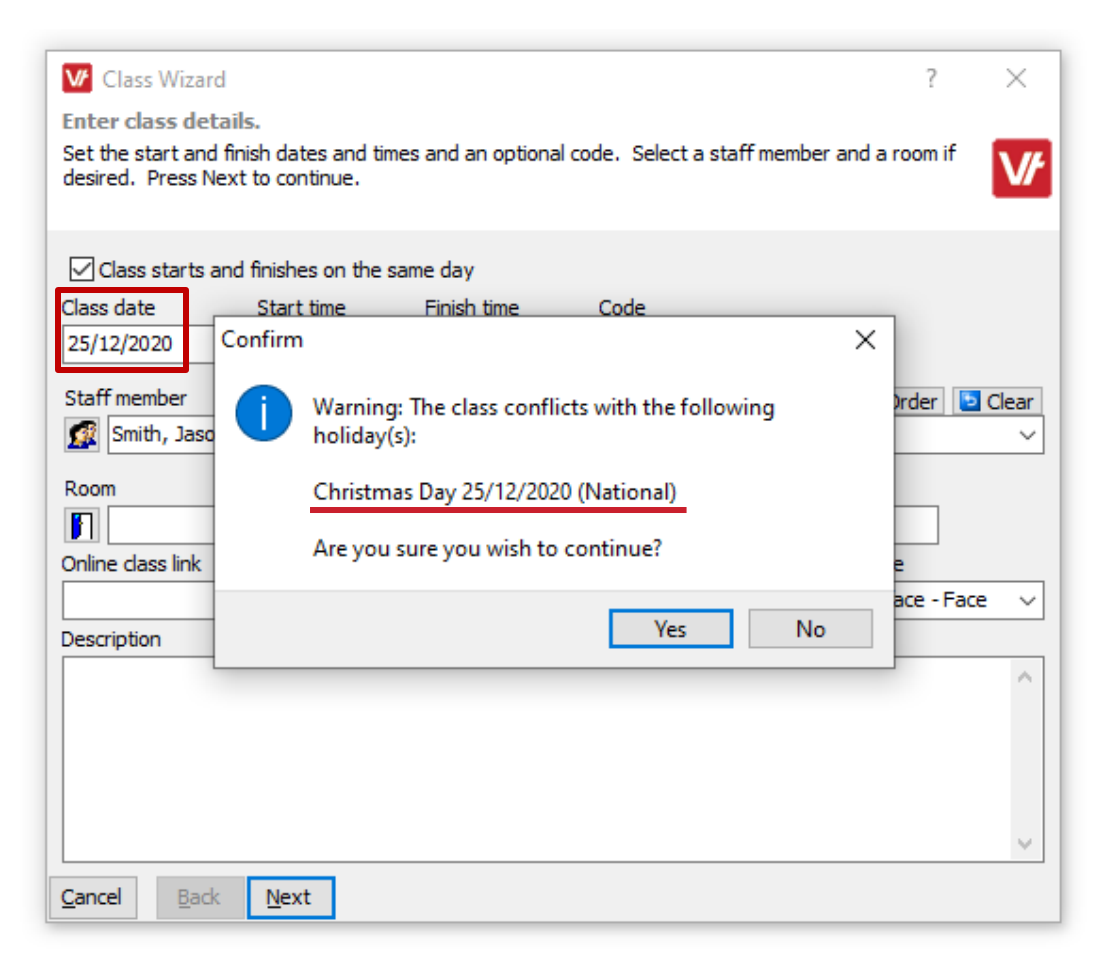

#### **Holidays**

There is also the option to **add** your own custom **Holidays** to your VETtrak database.

This can be useful for blocking out specific days that are considered no-work days, such as routine meetings days across your company that require closed doors!

You can do this by **right-clicking** on a particular **Holiday heading** or **Year** heading under the **Holidays** section of the configuration manager, and selecting **Add new holiday:**

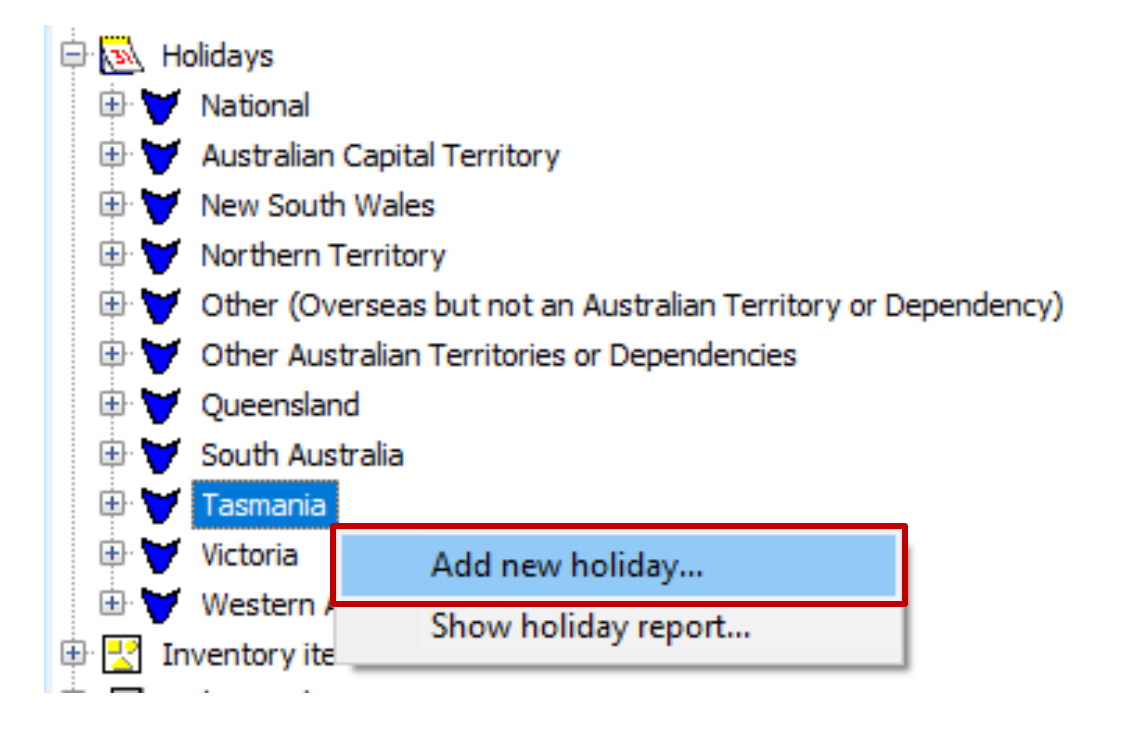

### **Holidays**

#### This will open the **Holiday** wizard!

Within this area, you can configure if the holiday is considered to be **Nationally** relevant, meaning it will display across any state or territory when datarelevant date is entered.

You can of course add the **Date** for the holiday, and if it has a multiple day duration you can optionally select an **End Date**.

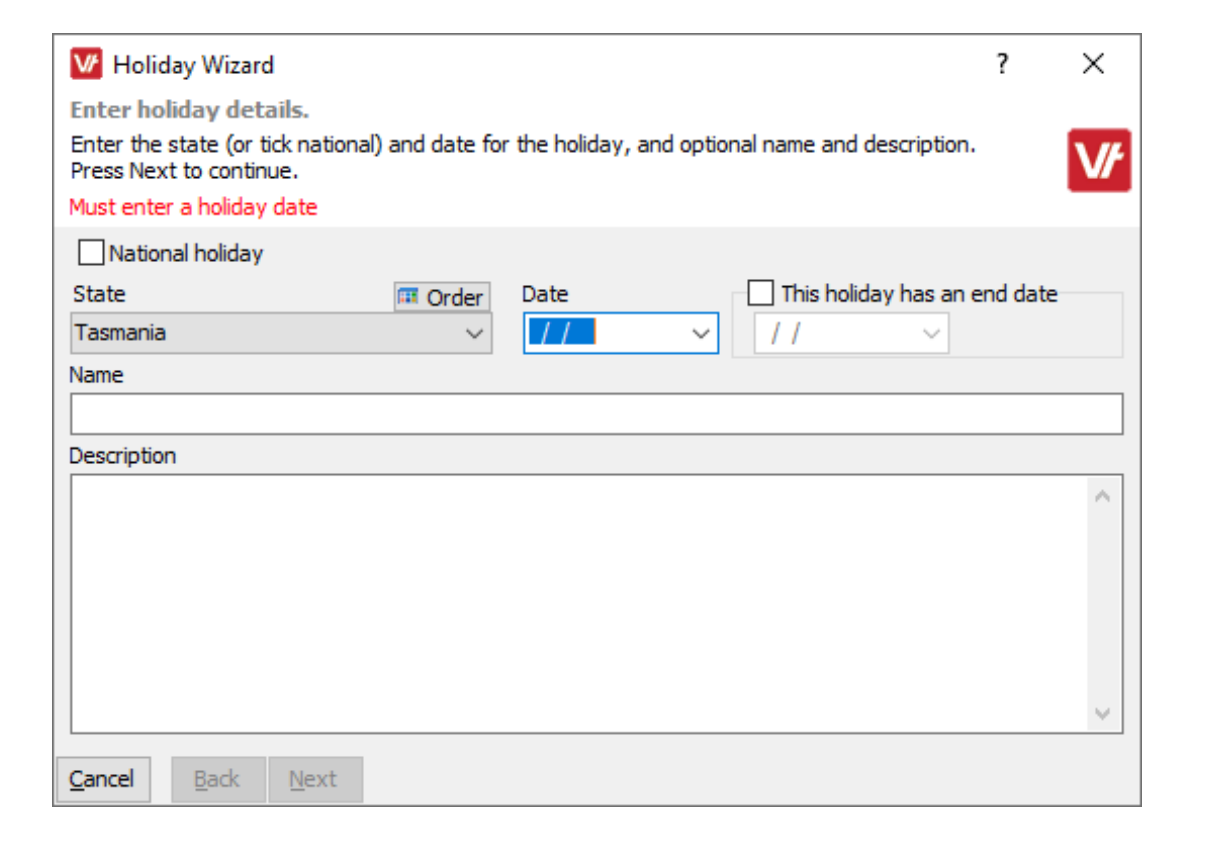

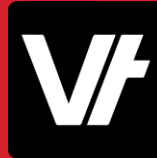

### **Holidays**

#### This will open the **Holiday** wizard!

Within this area, you can configure where the holiday is considered to be **Nationally** relevant, meaning it will display across any state or territory when data-relevant date is entered.

You can of course add the **Date** for the holiday, and if it has a multiple day duration you can optionally select an **End Date**.

Enter a **Name** for your holiday item, and optionally enter a **Description** if you wish!

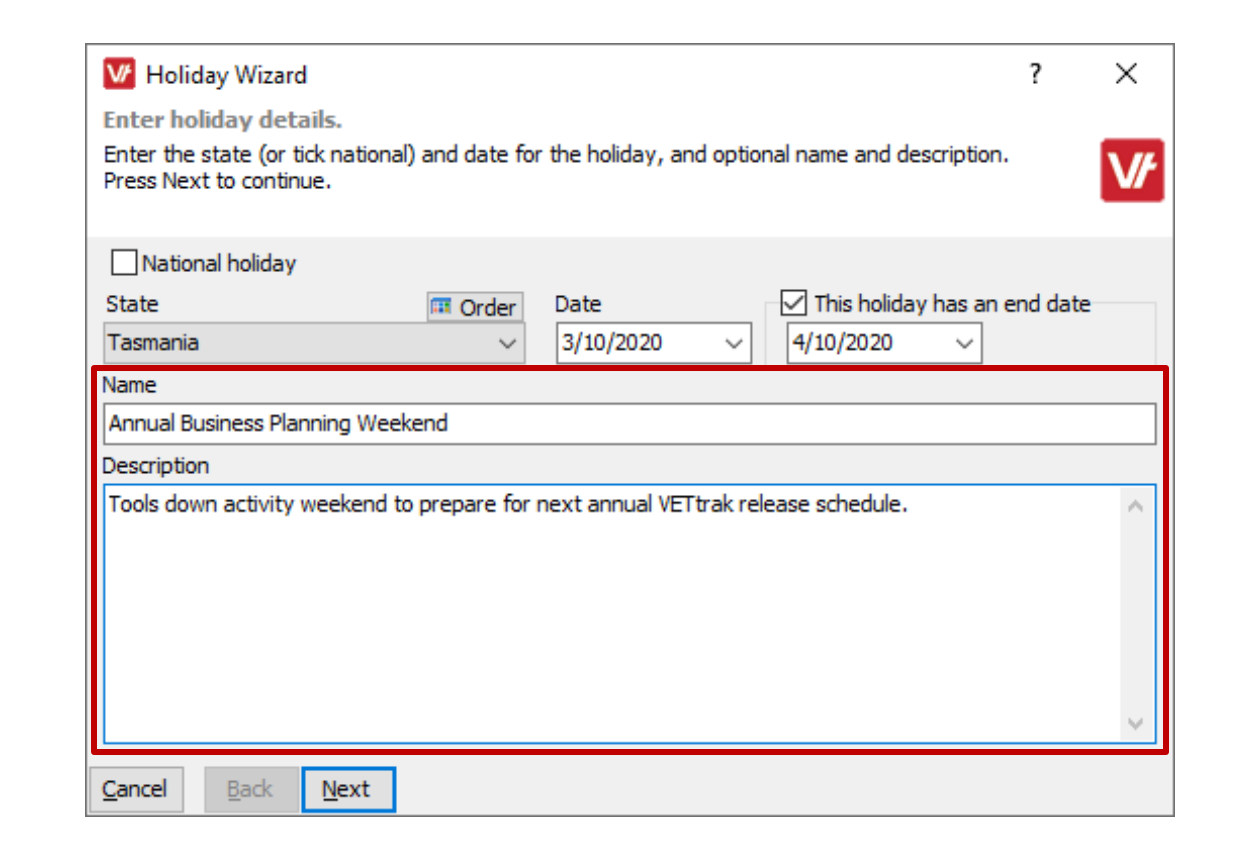

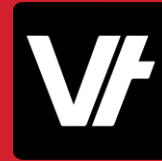

### **Holidays**

It can also be useful to see a list of your holidays – and perhaps even export it for others to views.

This can be handy for admin staff that may wish to get across what days they should avoid when scheduling items – and saves them being surprised when the alert window pops up unexpectedly!

To do this, right click on a Holiday heading – whether it's a year, or a state/national option – and select **Show holiday report:**

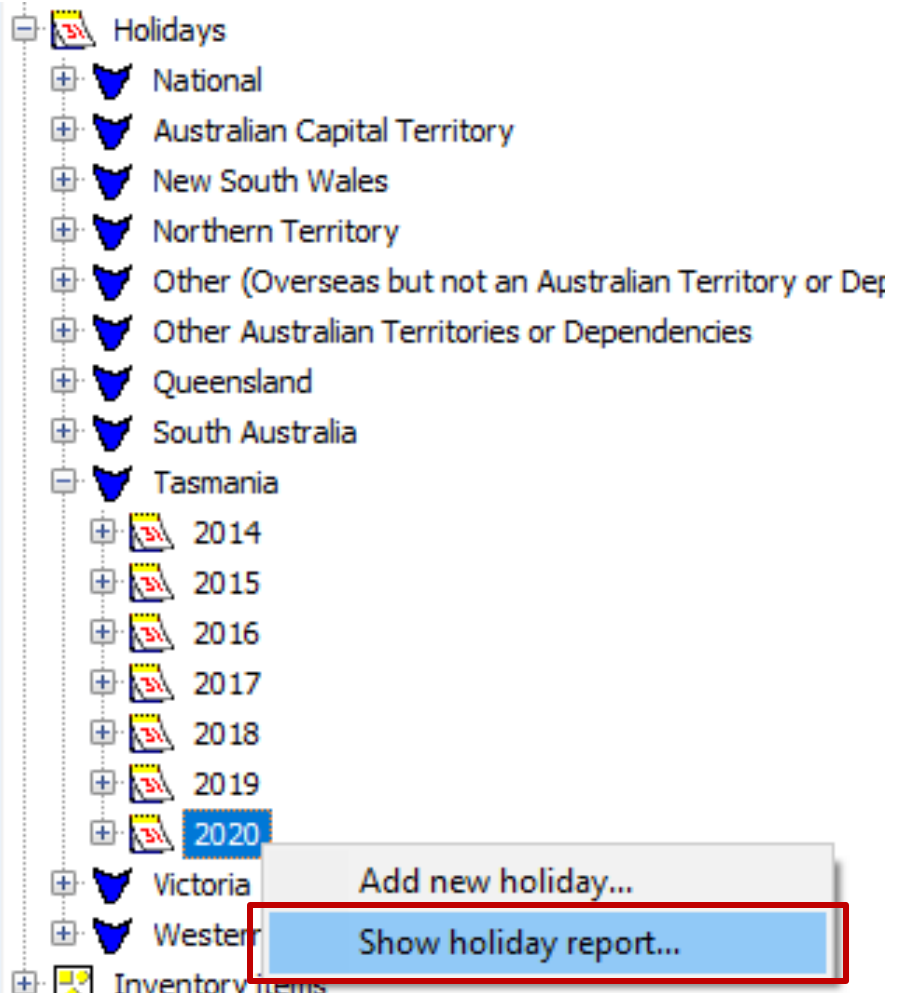

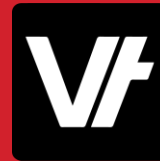

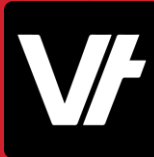

### **Holidays**

This will display a simple list of the Holidays in a report.

Any custom Holidays will be present and accounted for – and the Holidays that are automatically added to VETtrak as part of your updates will have a description explaining how they are sourced!

#### **Holidays Report**

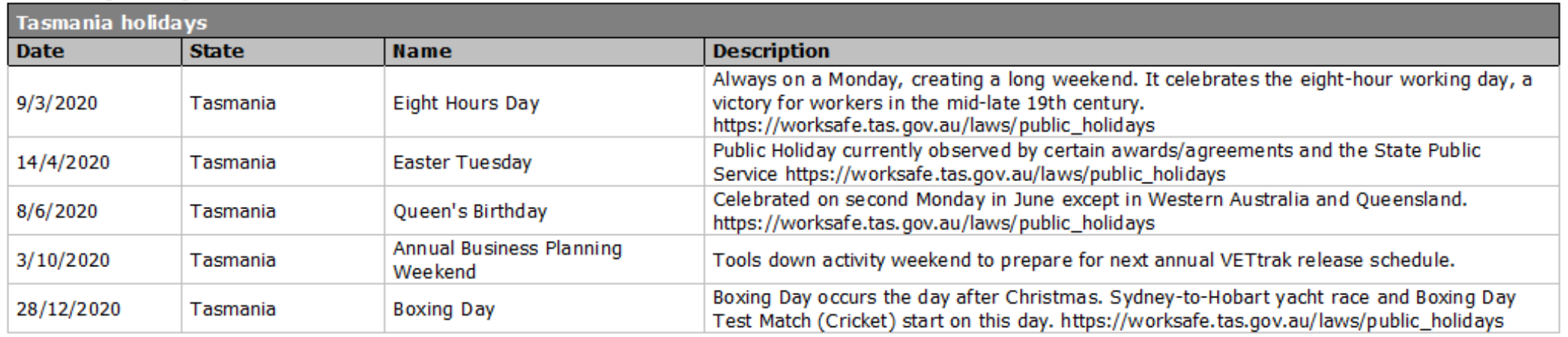

Count: 5

# **Let's take a closer look!**

Here is an article that will help get your started with **Holidays**: [VETtrak Help Centre: Holidays](https://customer.vettrak.com.au/hc/en-us/articles/228727947-Holidays)

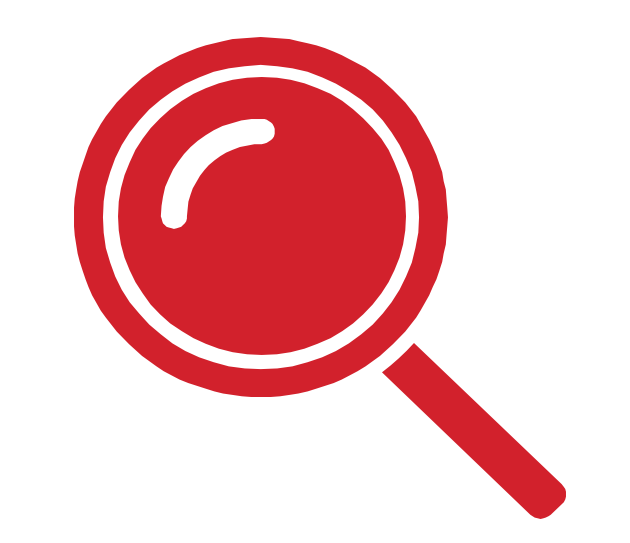

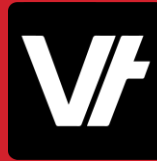

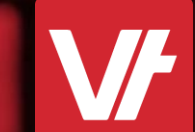

What are **Events? Item:**

#### **Events**

**Events** are an incredibly versatile datarecording tool within **VET**trak, designed to track date-relevant information against key **VET**trak data elements, such as **Clients, Enrolment, Employers, Occurrences –** the list goes on!

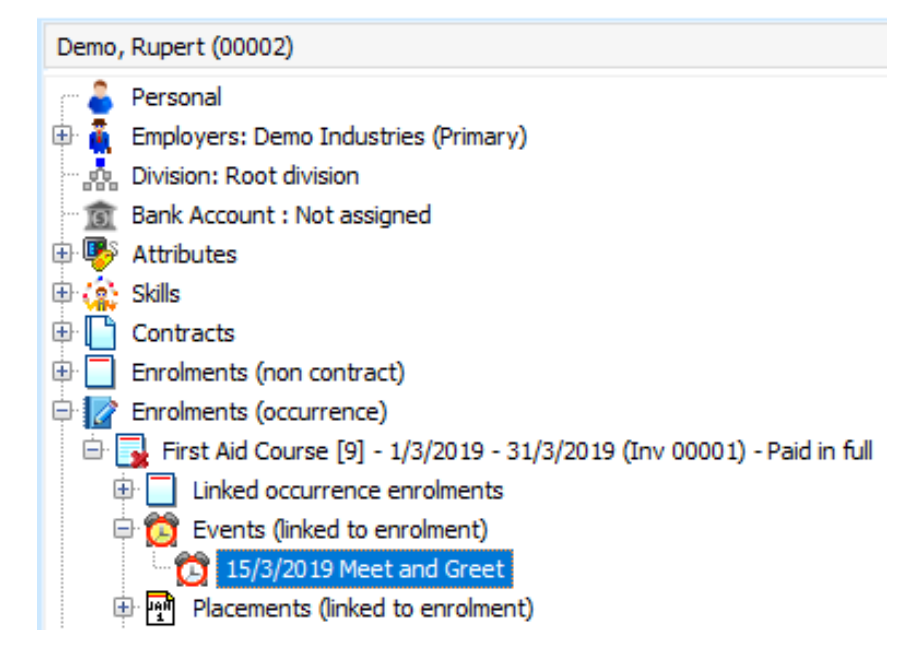

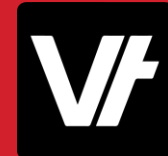

#### **Events**

Use them to track **milestones, schedule meetings**, create **staff-oriented tasks –** it is difficult to explain what Events can be used for, because so many people use them in so many different ways.

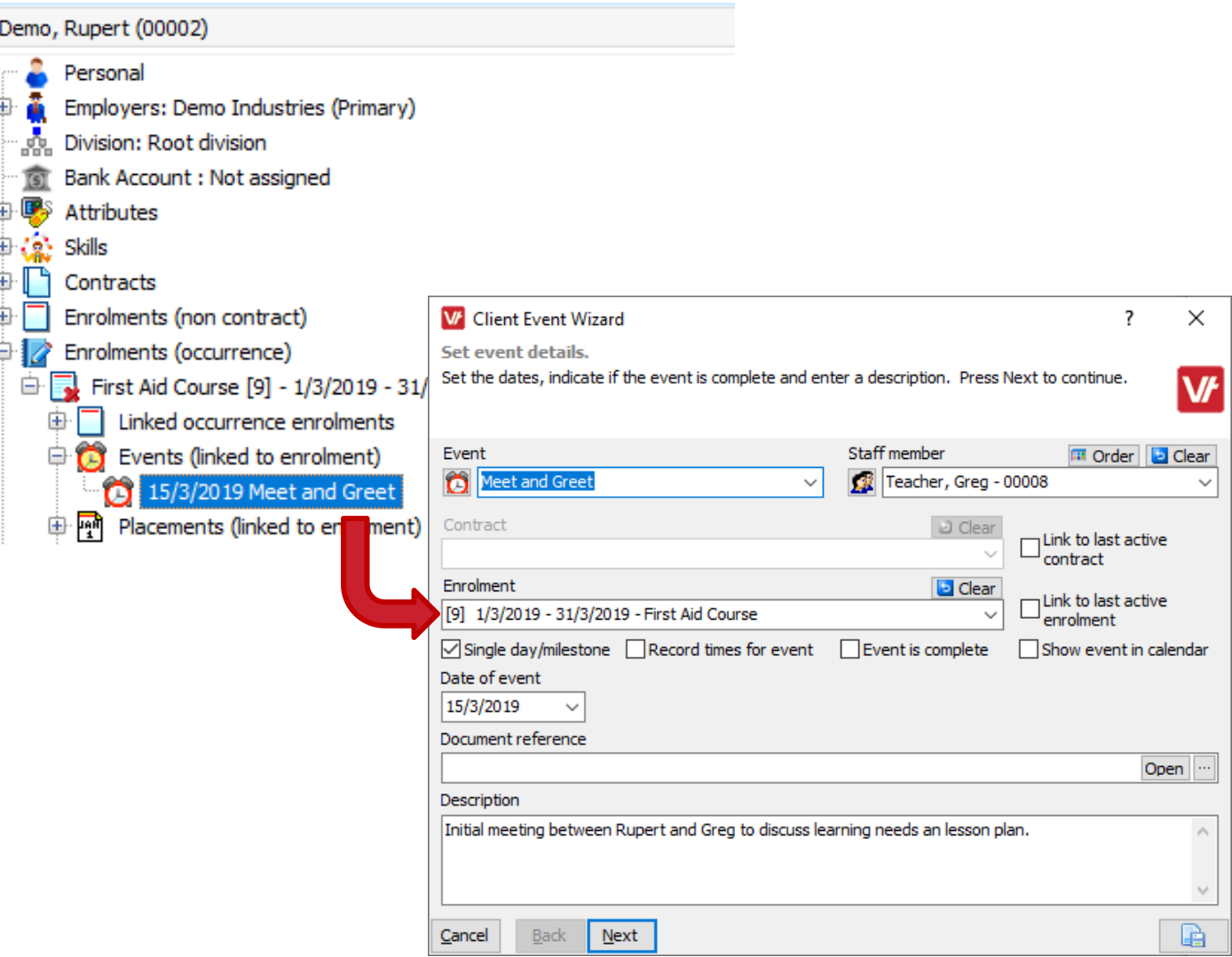

#### **Events**

Because **Events** can be attached to many different data-types, it means that you can categorise your Events to represent all manner of scheduled needs.

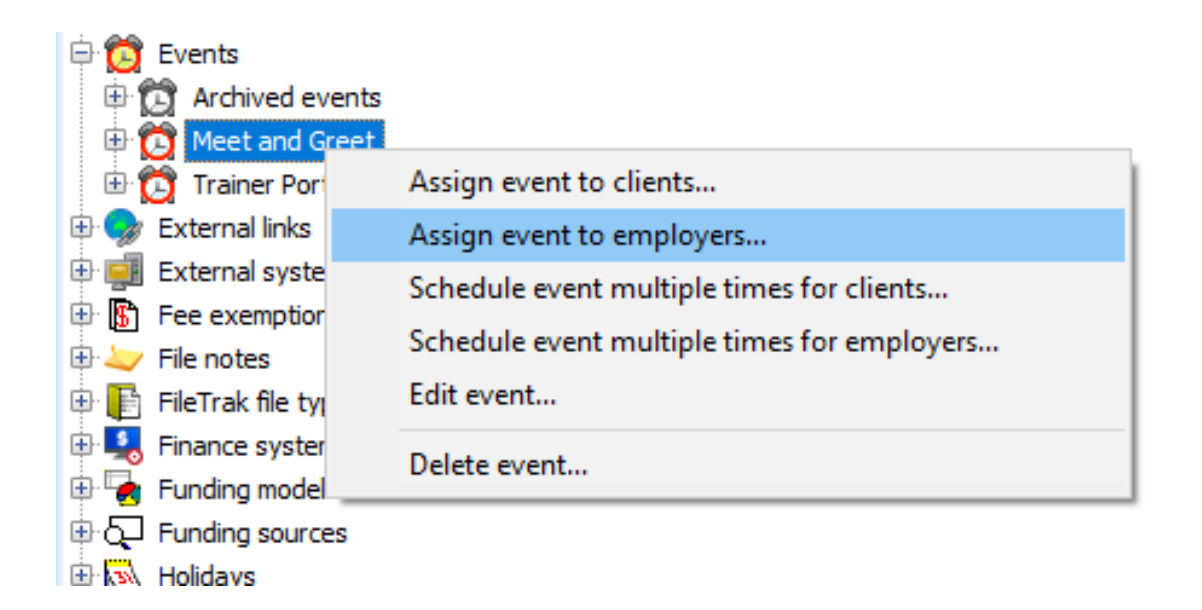

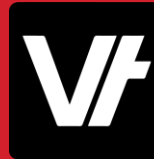

In this example, We have an **Event attached** to an **Enrolment**to represent **Trainer Contact!**

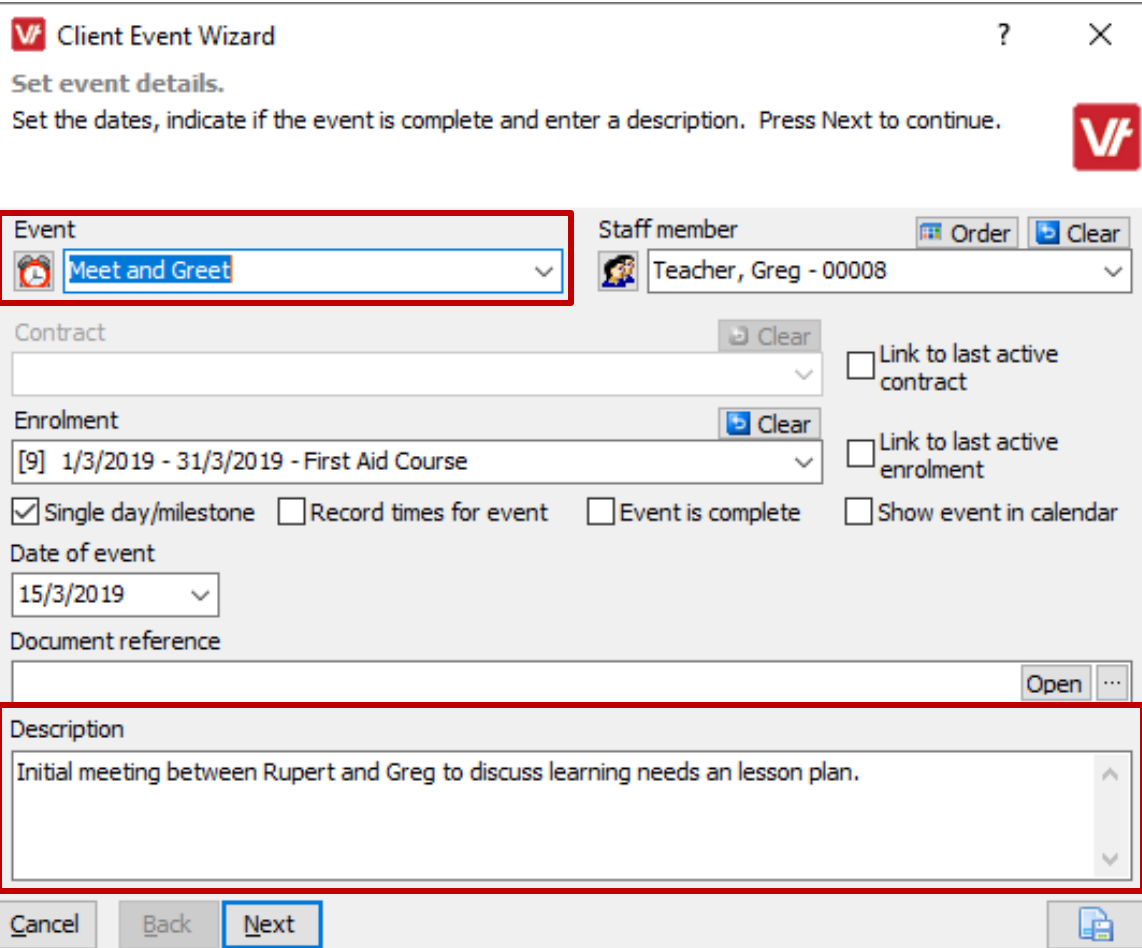

In this example, We have an **Event attached** directly to a **Client** to represent a **Paperwork deadline!**

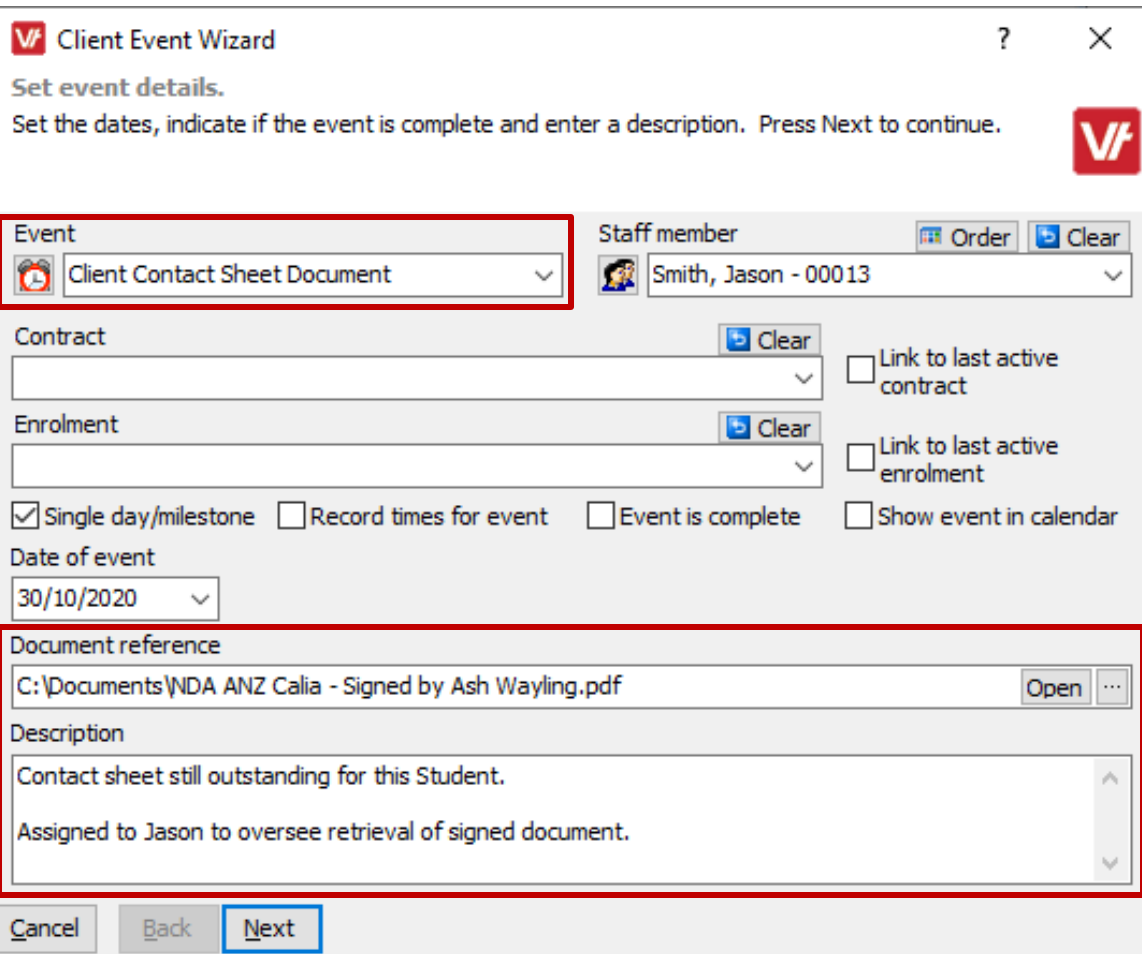

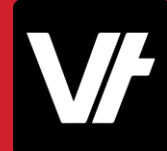

And in this example, we have attached an **Event** to an **Employer** to reflect a **trainee progress update meeting!**

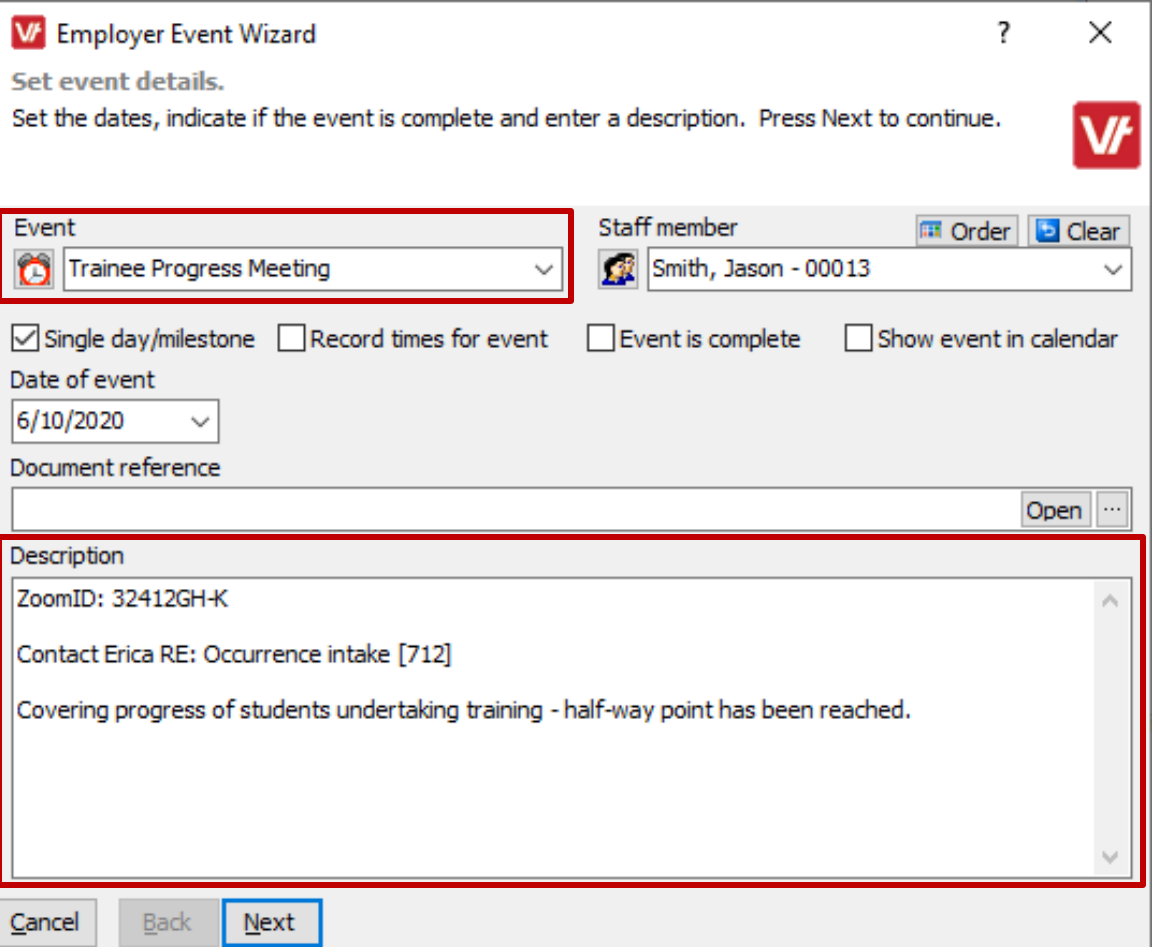

With employer-based events, you can even link the related/relevant employees!

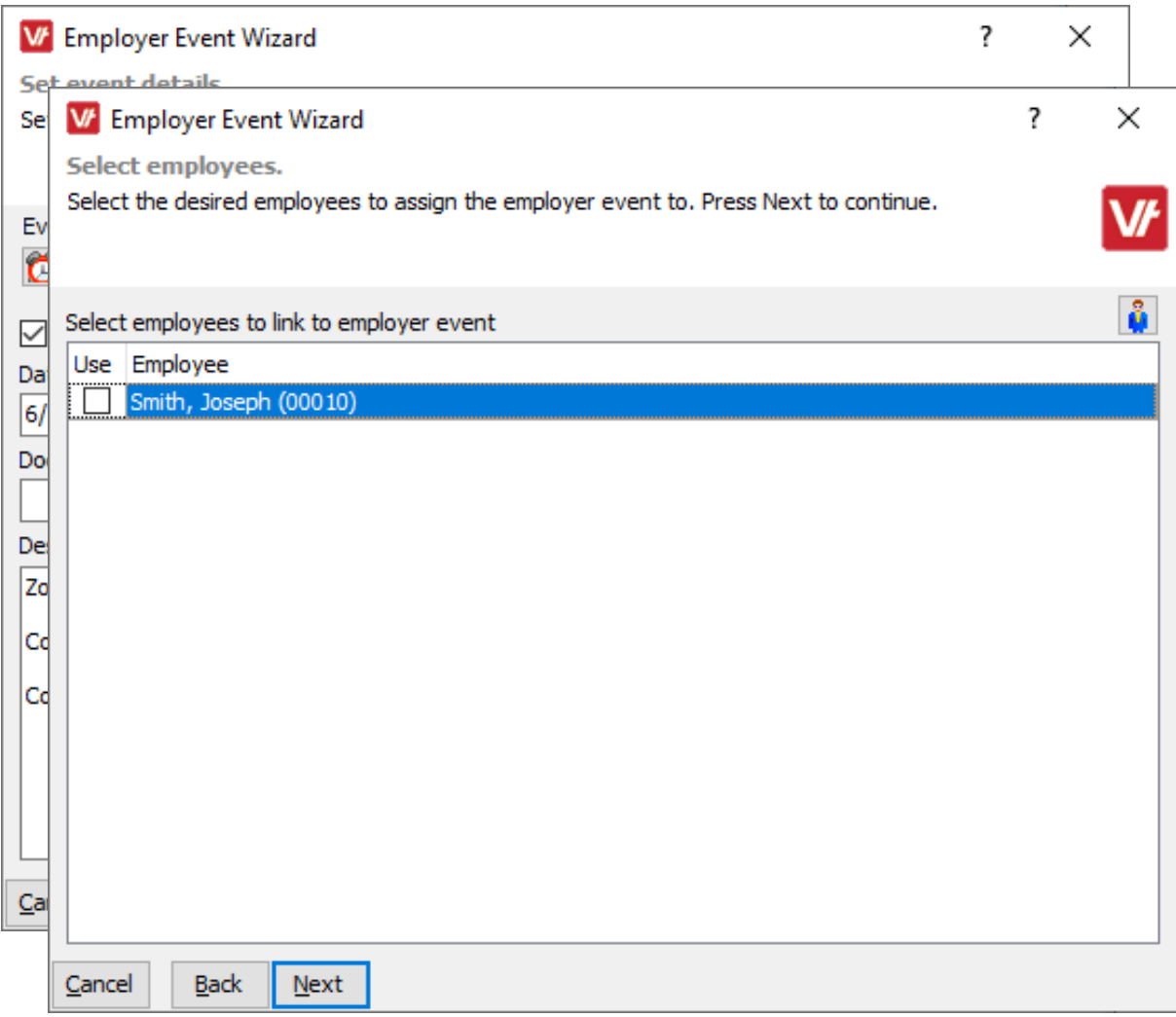

#### **Events**

**Events** also take into account any **Holiday** items that have been configured within your **VET**trak – displaying an alert when the date specified may intersect with a recorded holiday:

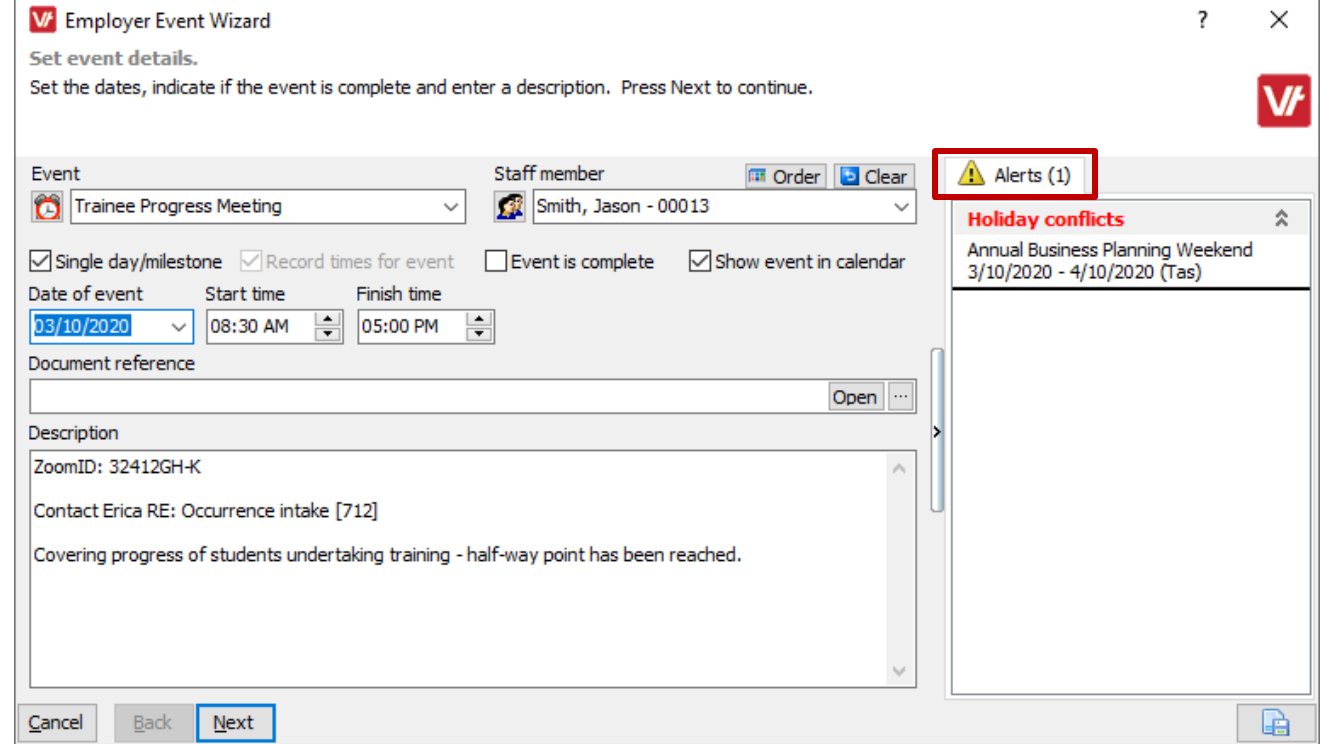

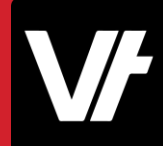

#### **Events**

**Events can** also appear in their own unique UI area within some Managers. For example, within the **Client** and **Employer** managers, you can view the **Event log:**

This area will display compact summaries of your events, with tools to search and filter for specific event types.

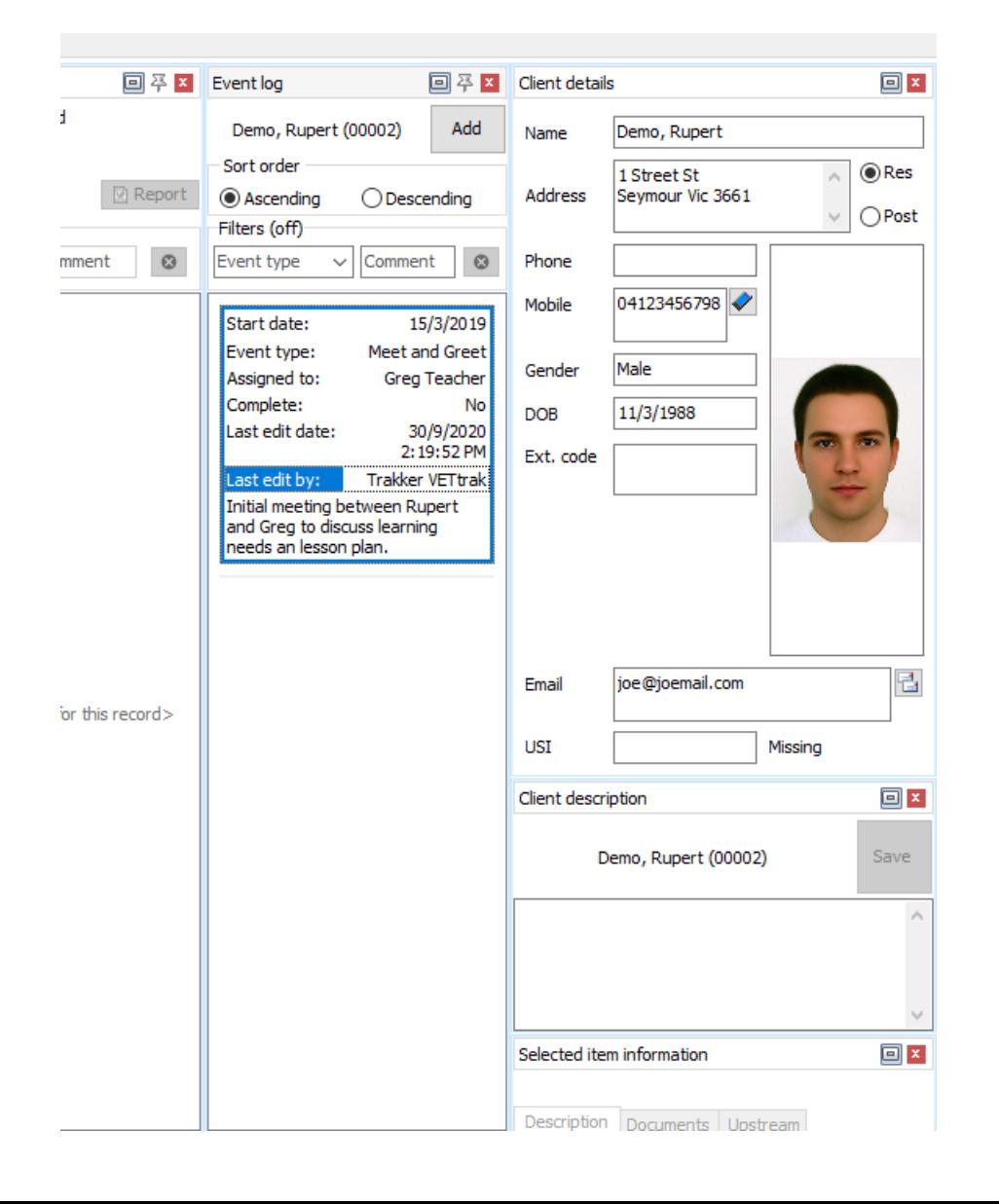

#### **Events**

**Double-clicking** an event in this area will open the **Event Wizard**, allowing you easy access to edit the events details!

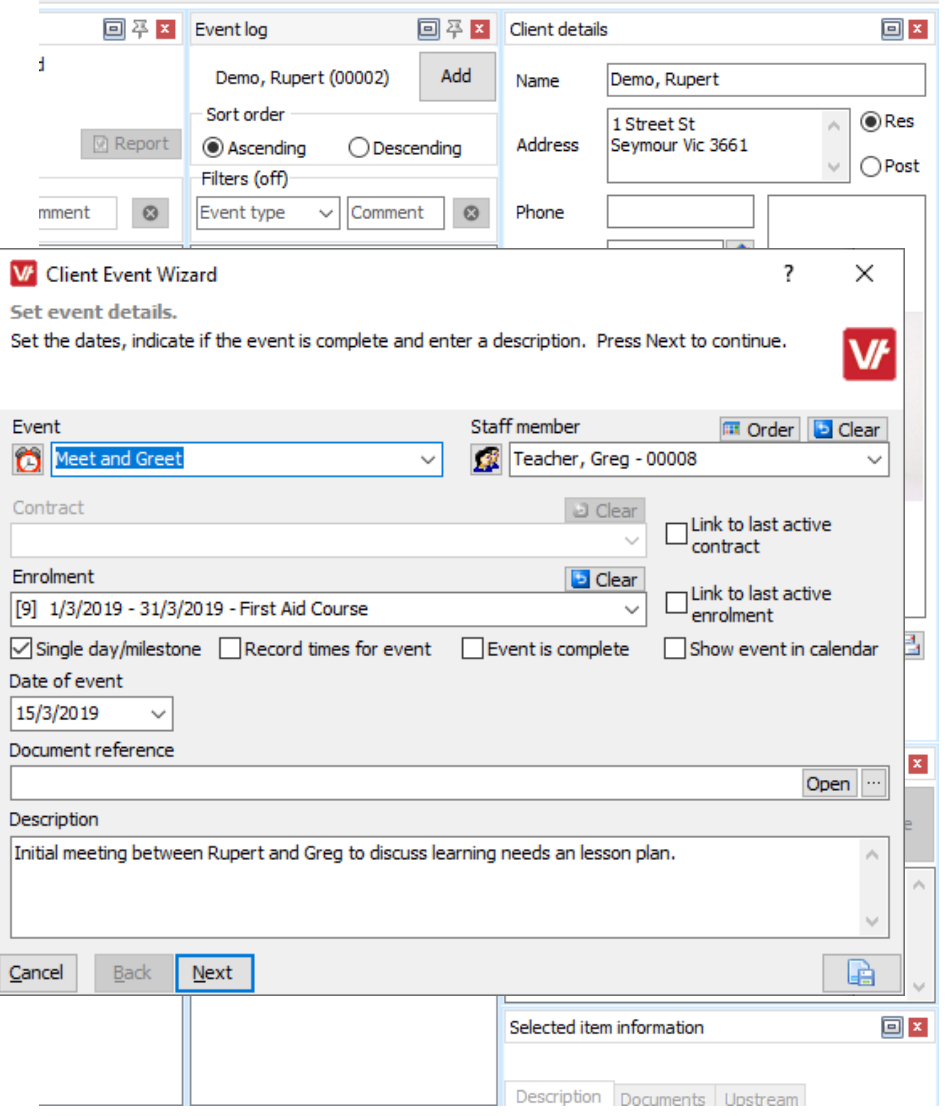

You can add new types of Events to you VETtrak database within the **Configuration manager**.

You can do this by **right-clicking** on the **Events** heading within the configuration manager, and selecting **Add new event:**

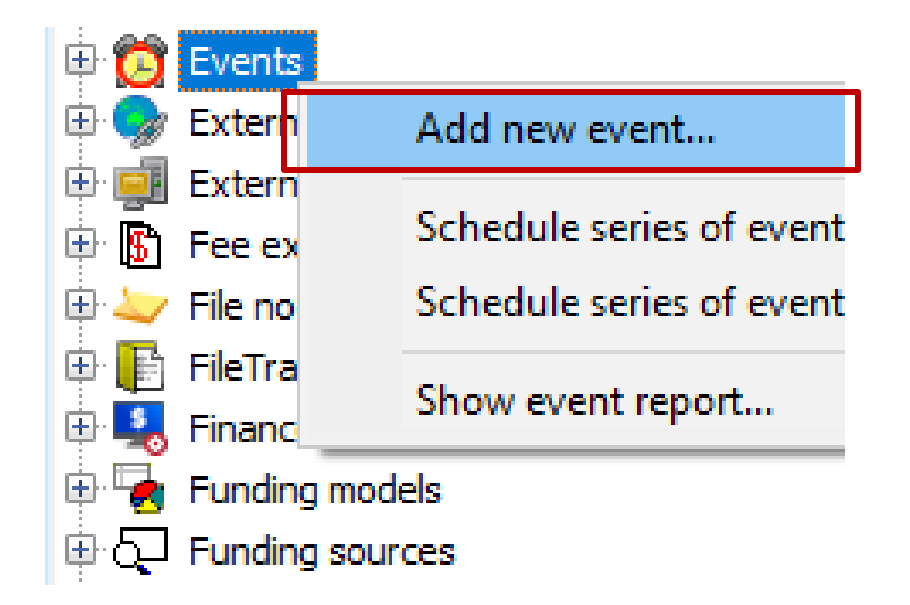

#### **Events**

This will open the **Event** wizard!

Within the area you can designate a **Name** and **Code** for your new event and configure some unique additional options.

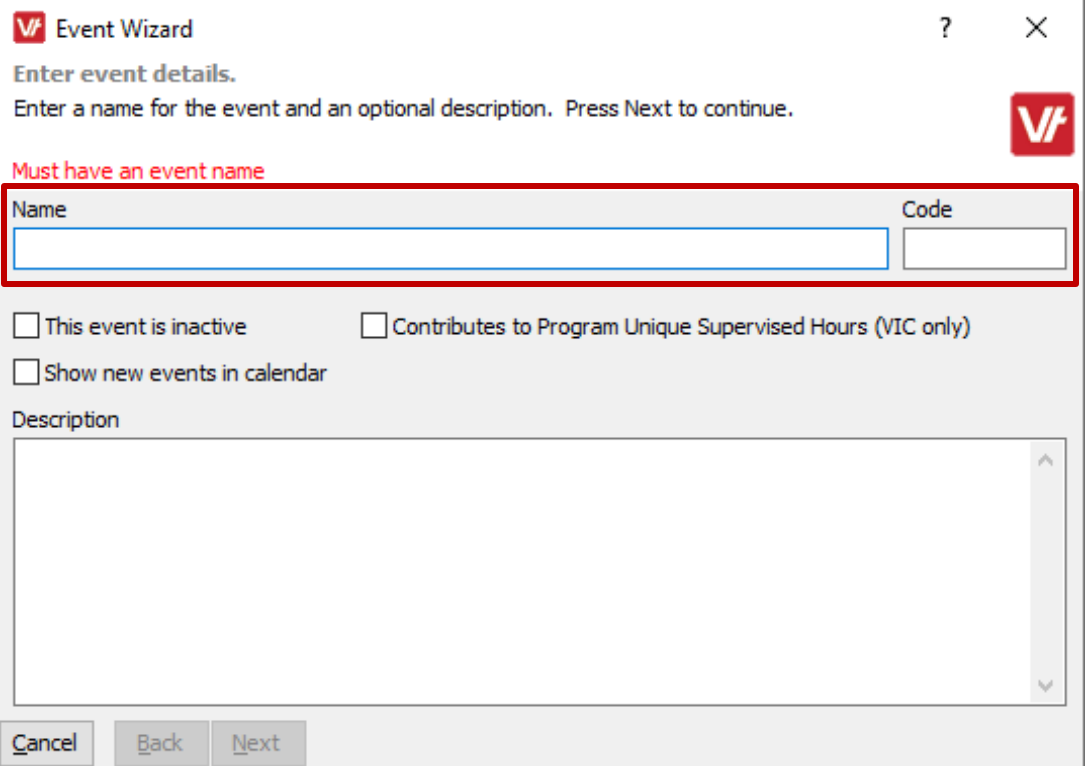

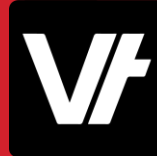

#### **Events**

• **Contribute to Program Unique Supervised Hours** is a Victorian specific option, if you require to track (and report) the time period of this event to the state government.

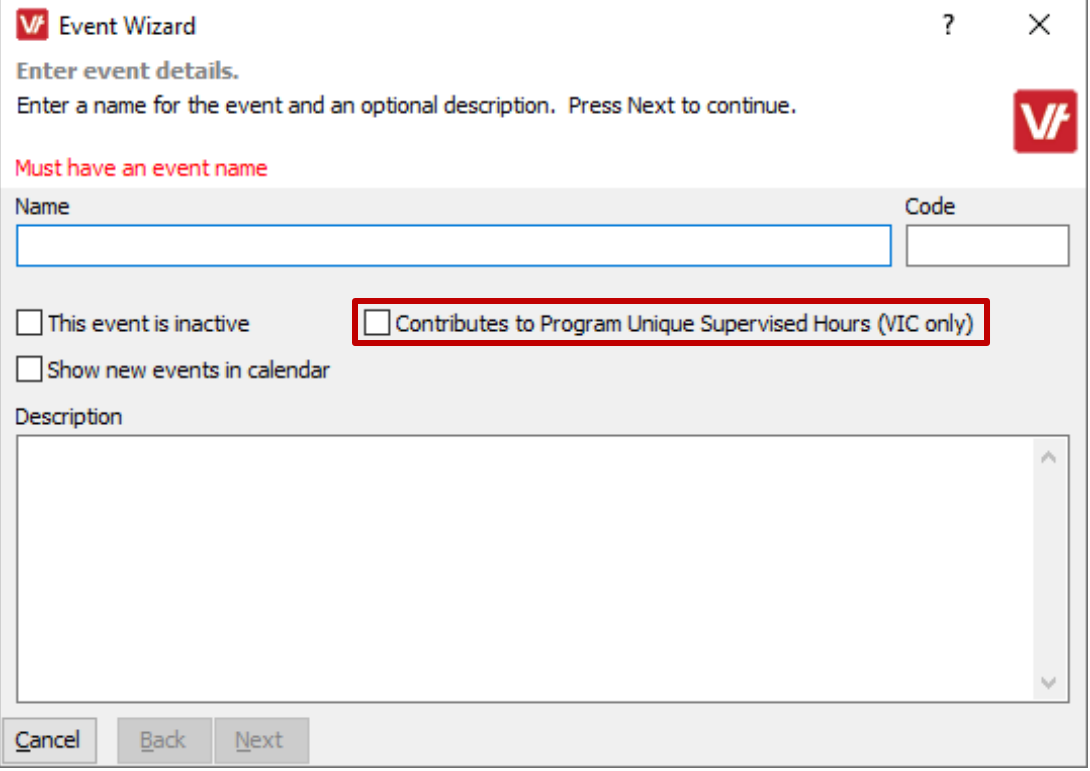

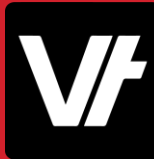

#### **Events**

• **Show new events in calendar**is a default options to populate events of this type in your VETtrak calendar.

(We will cover using the calendar later in this presentation)

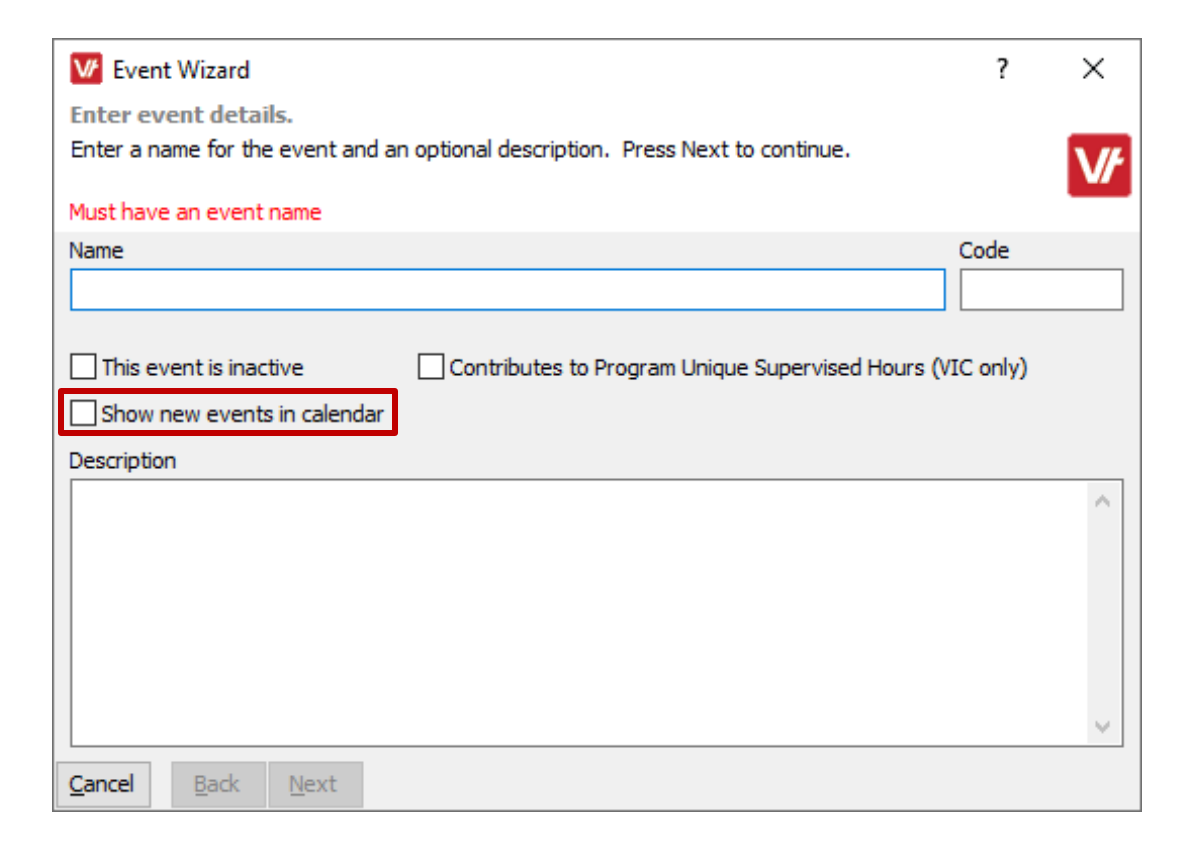

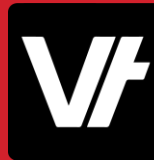

#### **Events**

The second page dictates whether you would like this Event to be available for use within your **VETtrak Portal Products**.

This is another added layer of versatility for events – because now you can use them as a scheduling tool across multiple products!

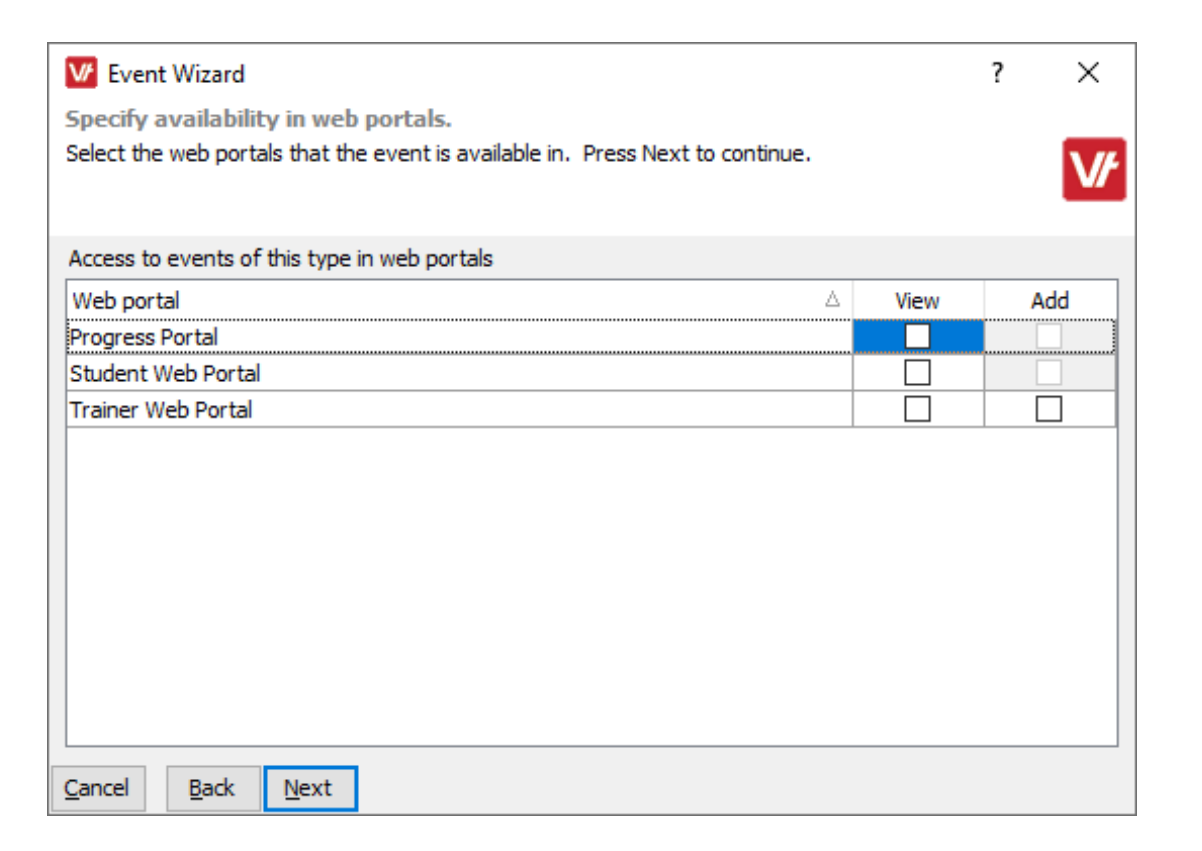

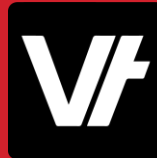

Once your Event has been created – it will display under the Events area of your **Configuration Manager**.

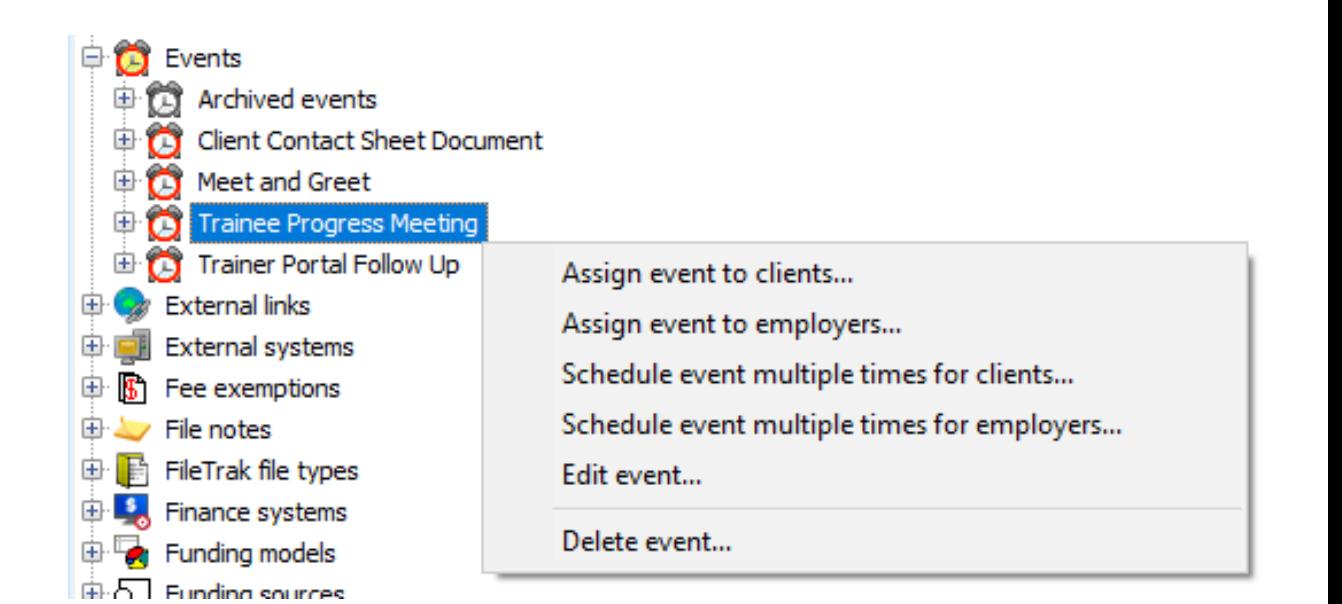

#### **Events**

One particularly impressive feature of Events is that you can actually bulk-assign them to Clients and Employers from within the Configuration Manager simply by **right-clicking** the Event you want and choosing the relevant option.

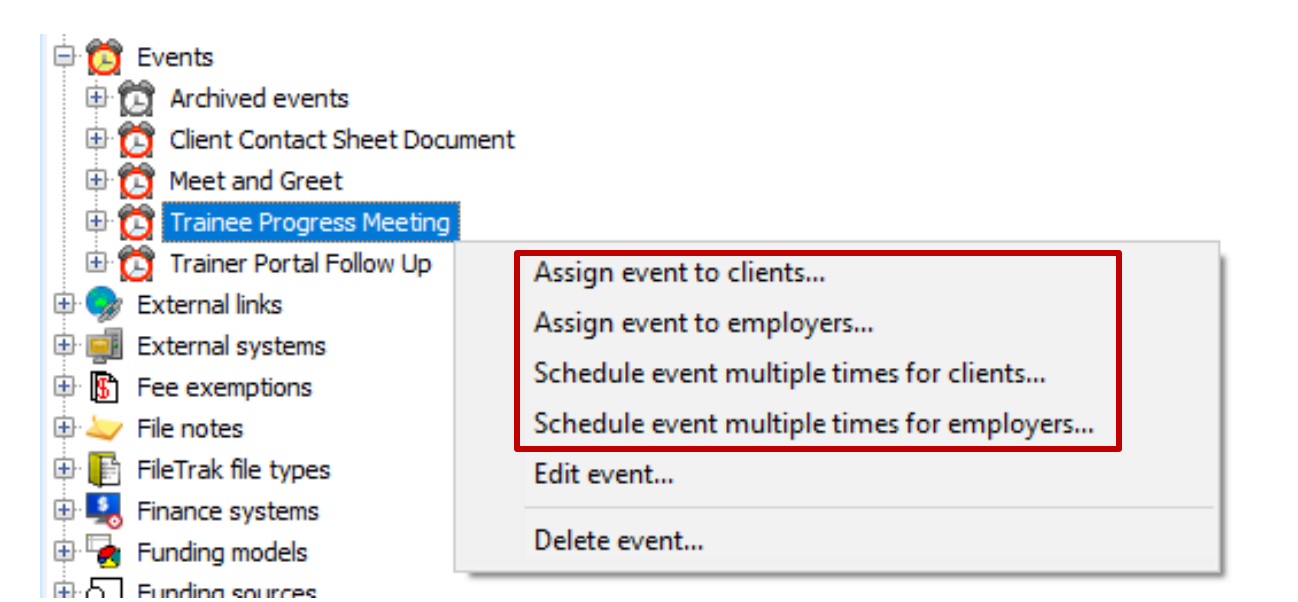

Once your **Event** has been created and assigned to whatever data-element you require – the next steps are up to you!

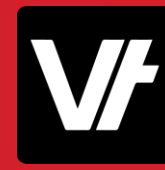

Some people record **Milestone Events** - a one-anddone Event that is set against a record to reflect '**something that happened**'. No further management is taken, they are all done- you can even immediately mark them as **complete**!

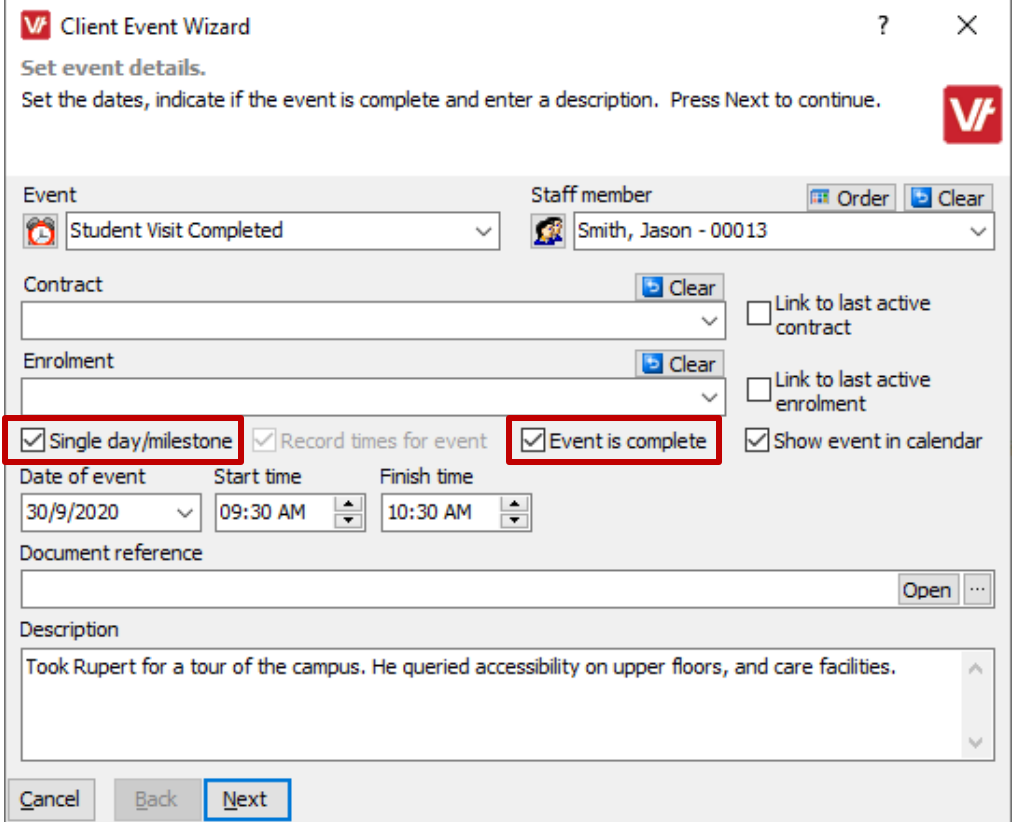

Some people create **Follow-up Events** - scheduling a **Task** or **Meeting** that will take place at a later date – reflected in the **Date of Event.**

These **'Incomplete'** events can then be tracked in the software and updated at a later scheduled time

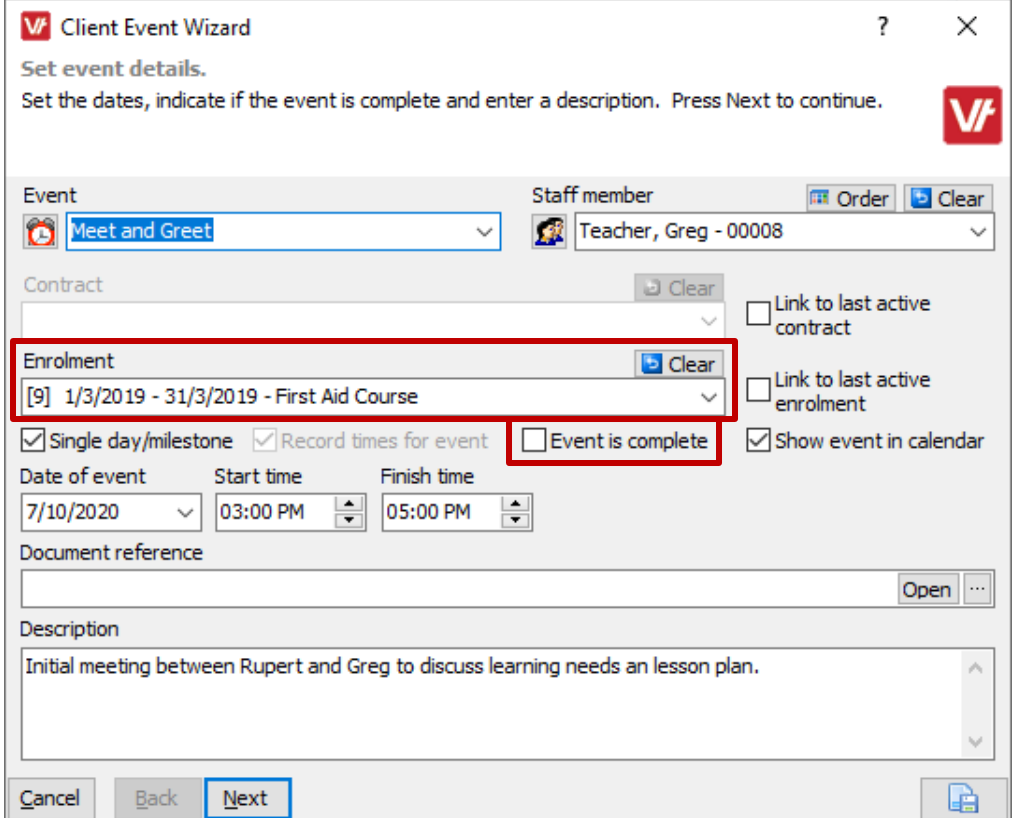

Events can even be viewed in our **Portal Products**to coordinate with your **Trainer's schedule!**

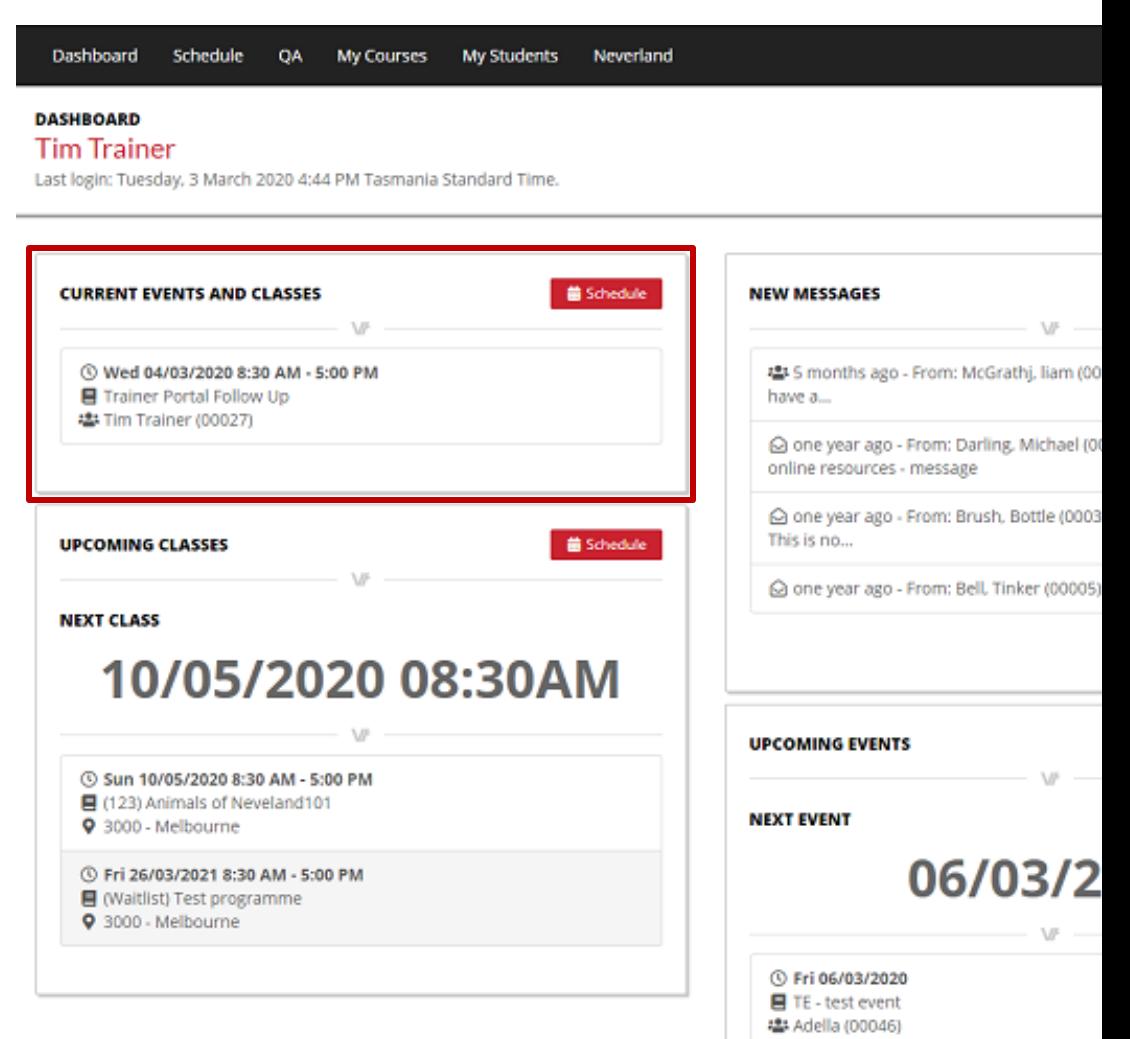

Because **Events** have a range of options for referencing **Documents**, many use them as a way to track and schedule particular documents requirements within their business.

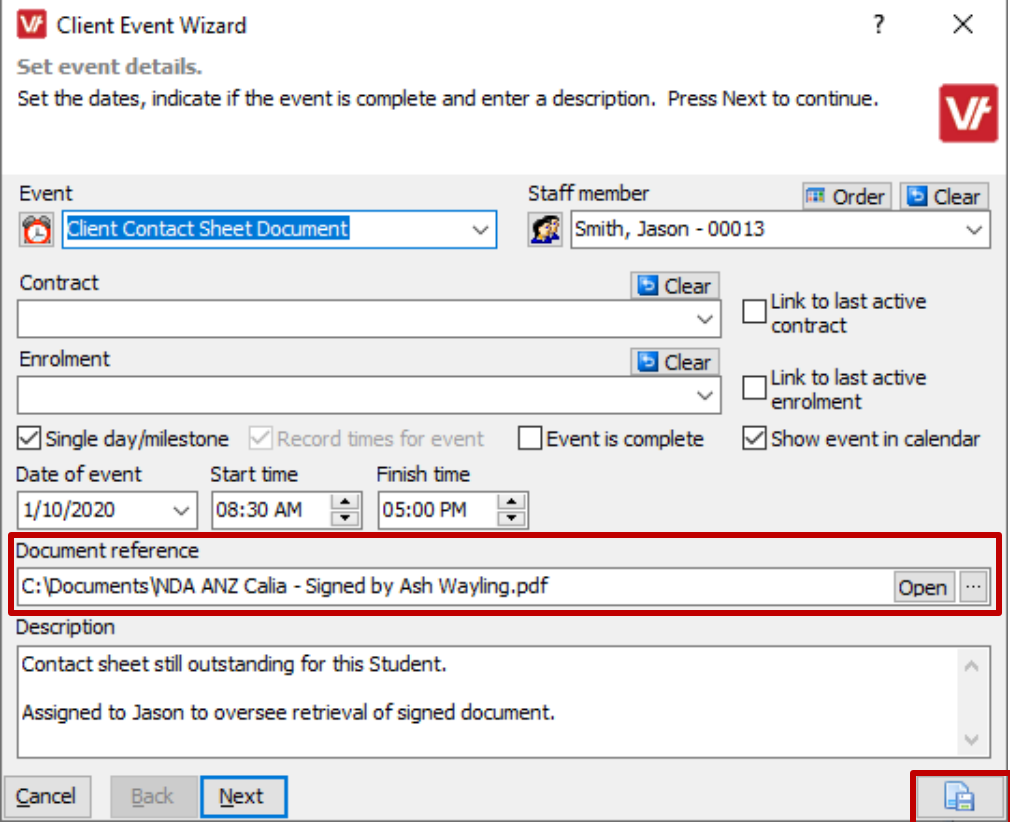

And since **Events** are intrinsically designed to monitor dates, they serve as a perfect way to create deadlines for paperwork!

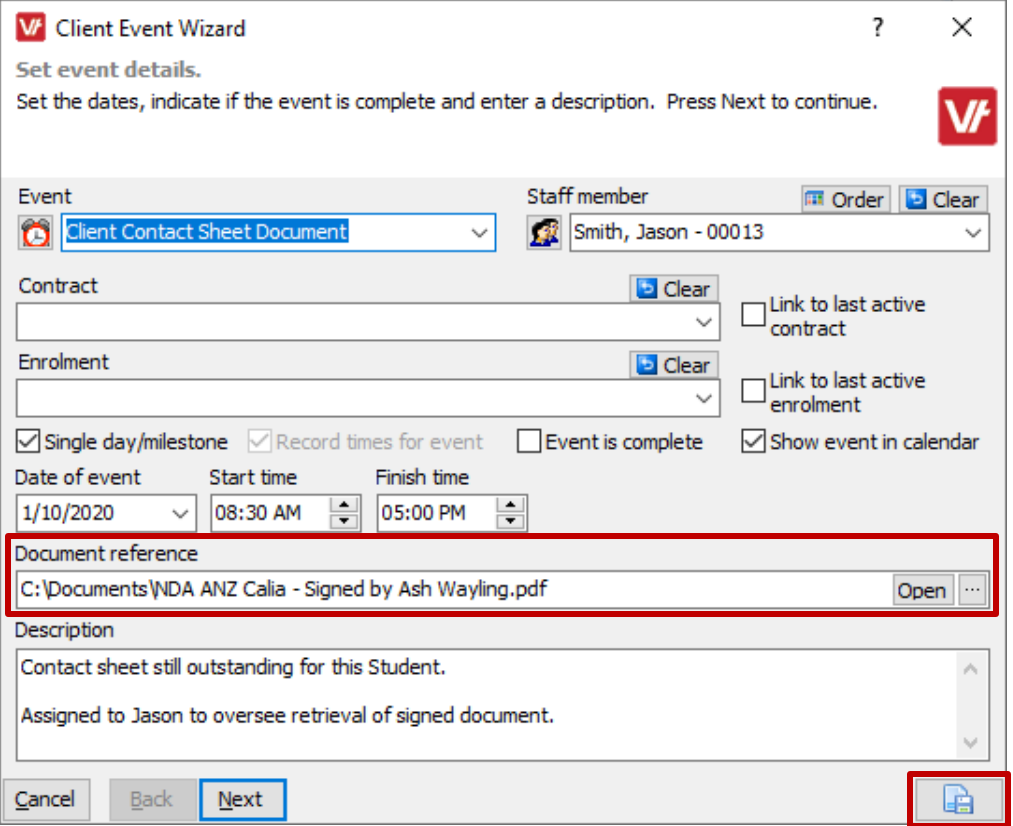

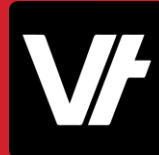

It is also worth mentioning - as **Events** are all linked to existing data elements within your database – you can utilise **Standard Reports**to retrieve and view information in detail!

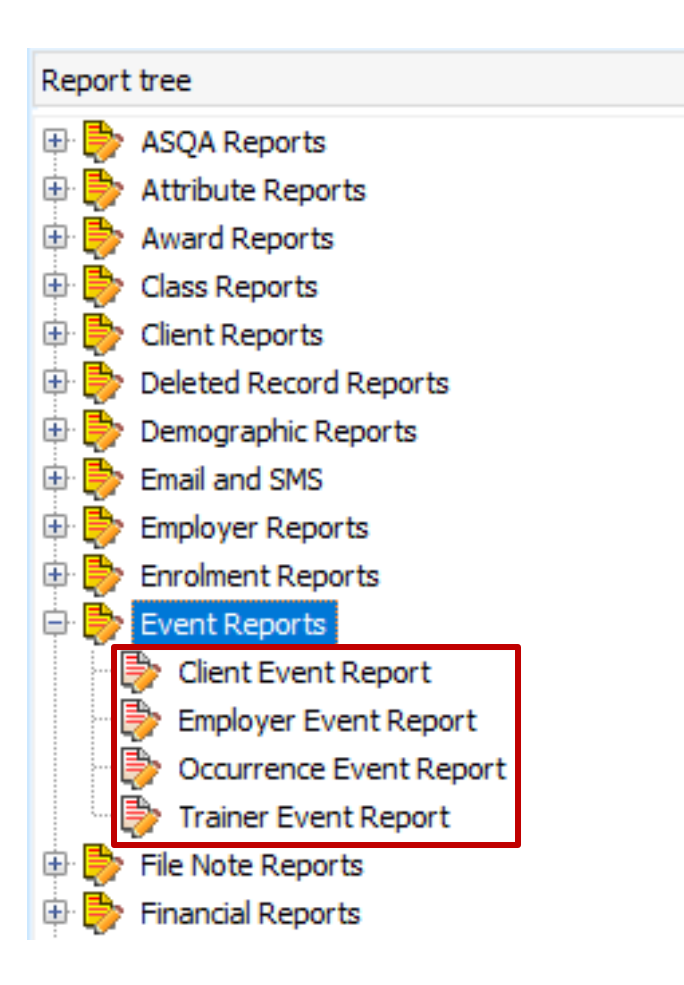

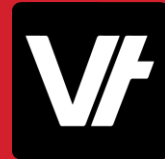

# **Let's take a closer look!**

Here is an article that will help get your started with **Events**: [VETtrak Help Centre: Events](https://customer.vettrak.com.au/hc/en-us/articles/228397528-Events)

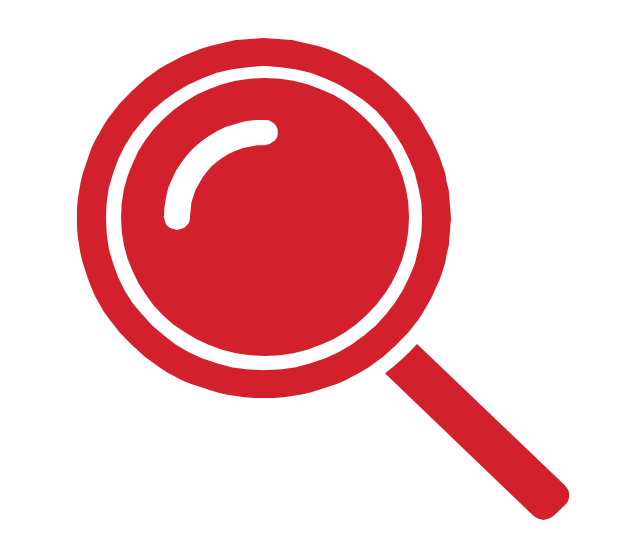

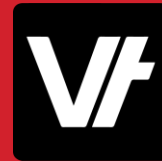

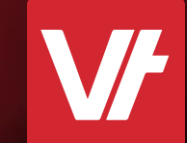

### **Item:**What is  $\overline{9}$ **The Calendar?**

urt

 $12$ 

6

28

 $21$ 

### **The Calendar**

A well-hidden secret under the **Report** heading within **VET**trak, is the **Calendar Manager**.

When dealing with date-dependant data elements, it makes sense to use a manager that is designed to efficiently display this data, right?

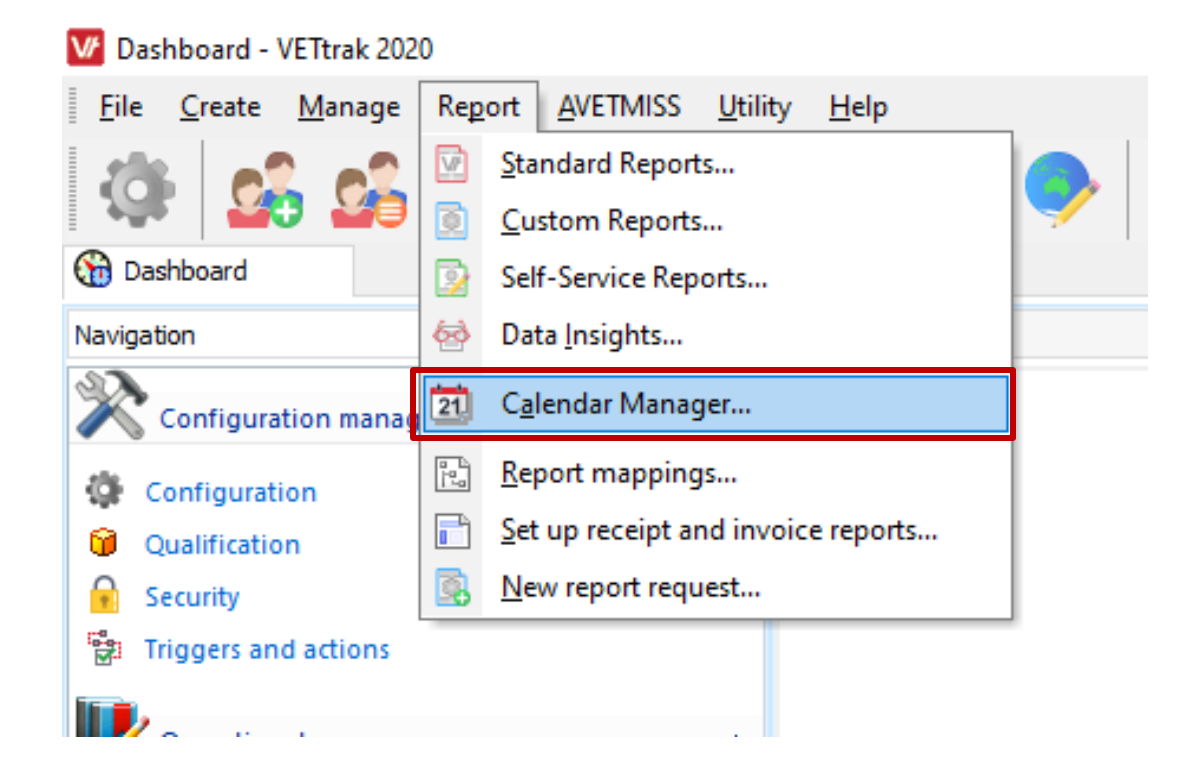

#### **The Calendar**

The **Calendar Manager** is designed to show **Event**, **Class** and **Holiday** information in a layout that can be dynamically shifted to show particular time periods – while also offering a set of filter options to shape what you are seeing.

There are also tools to export the data you see in this area for your own specific needs!

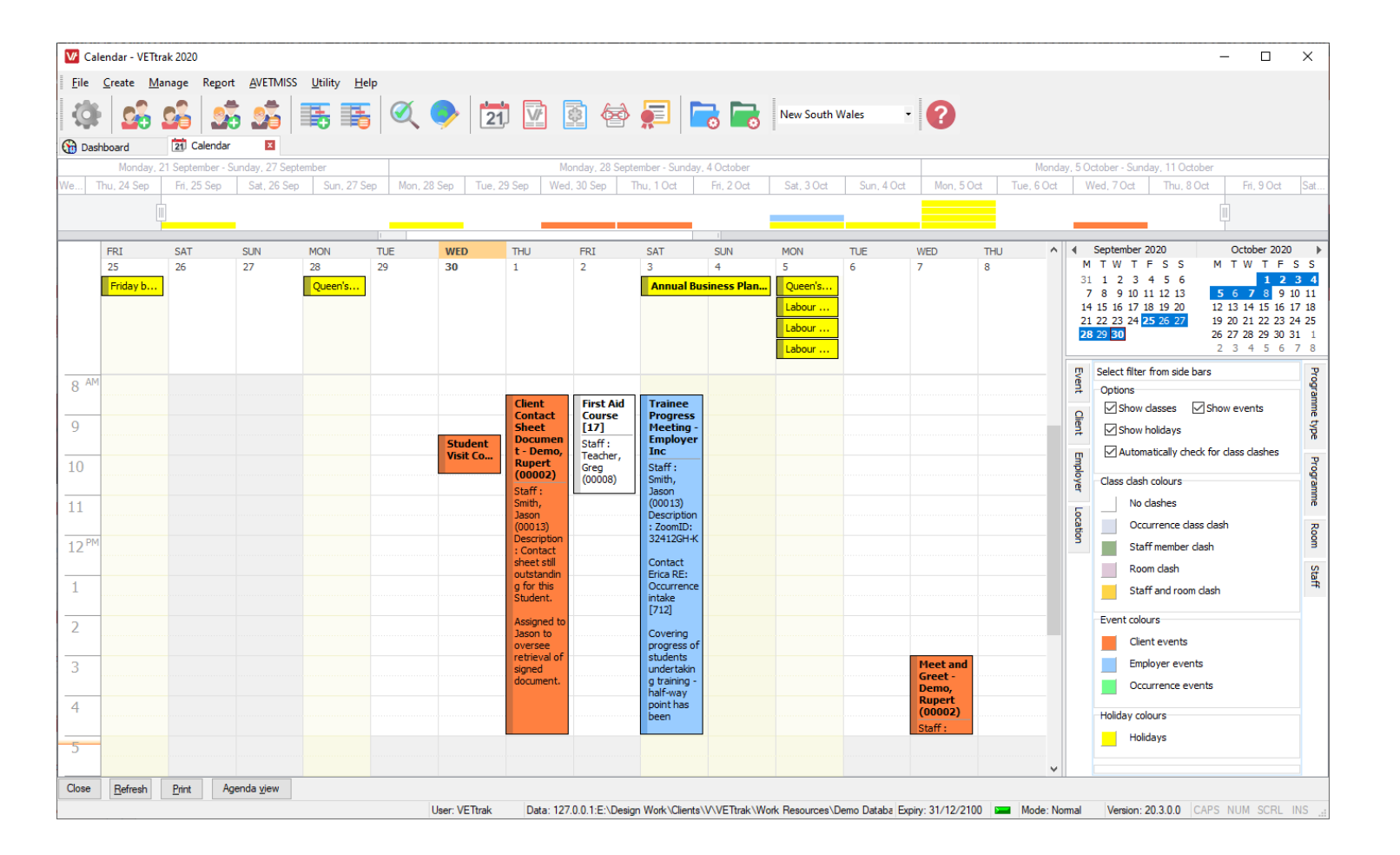

### **The Calendar**

You can specify the period to be displayed by adjusting the timeline area at the top of the manager, as well as manipulating the **Day/Month** view in the top-right hand side.

**Clicking** and **dragging** your mouse cursor across multiple days will adjust the displayed days in the main window area.

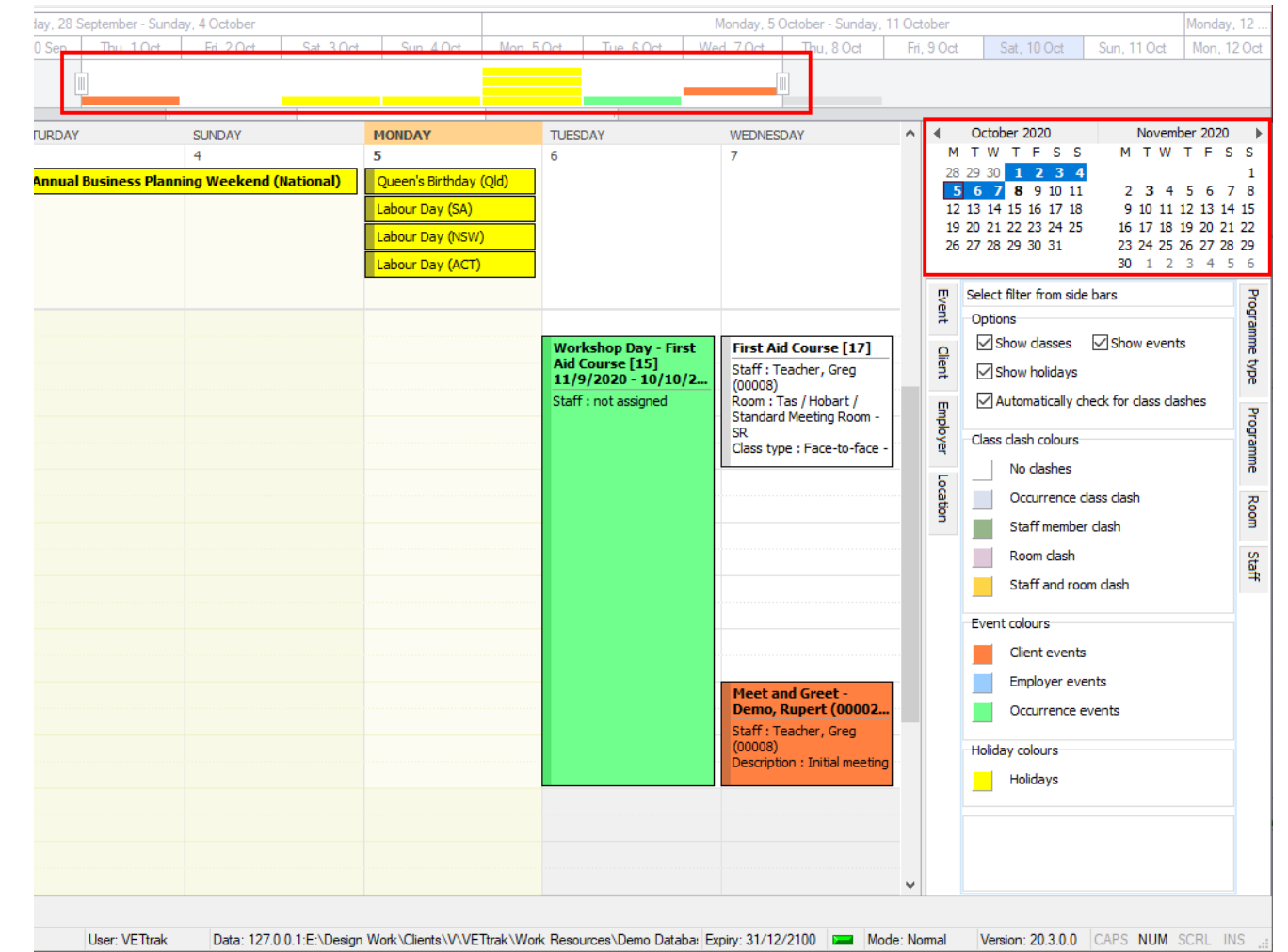

#### **The Calendar**

The far-right hand panel has many tabs that represent different filterable data within the calendar.

Move your mouse cursor over any one of these panels to see a range of options to shape the information being displayed.

Monday, 5 October - Sunday, 11 October Mondav, 12 Fri, 9 Oct Sat, 10 Oct Sun, 11 Oct Wed, 7 Oct Thu, 8 Oct Mon. 12 Oct WEDNESDAY October 2020 November 2020  $\wedge$   $\parallel$  4  $\parallel$ T F S S M T W T F S S M T W  $1\;\;2\;\;3\;\;4$ 9 10 11 6 7 8 14 15 16 17 18 22 23 24 25 20 21 22 26 27 28 29 30 31 28.29 30 1 2 3 4 5 6 Select filter from side bars  $\overline{v}$ Options ☑ Show classes <br> <br> <br> <br> <br> <br> <br> <br><br><br><br><br><br><br><br><br><br><br><br><br><br><br><br><br><br><br><br><br><br> **First Aid Course [17]** First  $\Omega$ Staff : Teacher, Greg Show holidays  $/10/2.$  $(00008)$ Room: Tas / Hobart /  $\sqrt{\ }$  Automatically check for class clashes  $\overline{a}$ Standard Meeting Room **SR** Class clash colours Class type : Face-to-face No clashes Occurrence class clash 혼 Staff member clash Room clash Staff Staff and room clash Event colours Client events Employer events **Meet and Greet -**Demo, Rupert (00002.. Occurrence events Staff: Teacher, Greg  $(00008)$ Holiday colours Description : Initial meetin Holidays Databa: Expiry: 31/12/2100 | Mode: Normal Version: 20.3.0.0 CAPS NUM SCRL INS

### **The Calendar**

Double-clicking on most items within the calendar will provide you with a wizard to manipulate and save new information for that item.

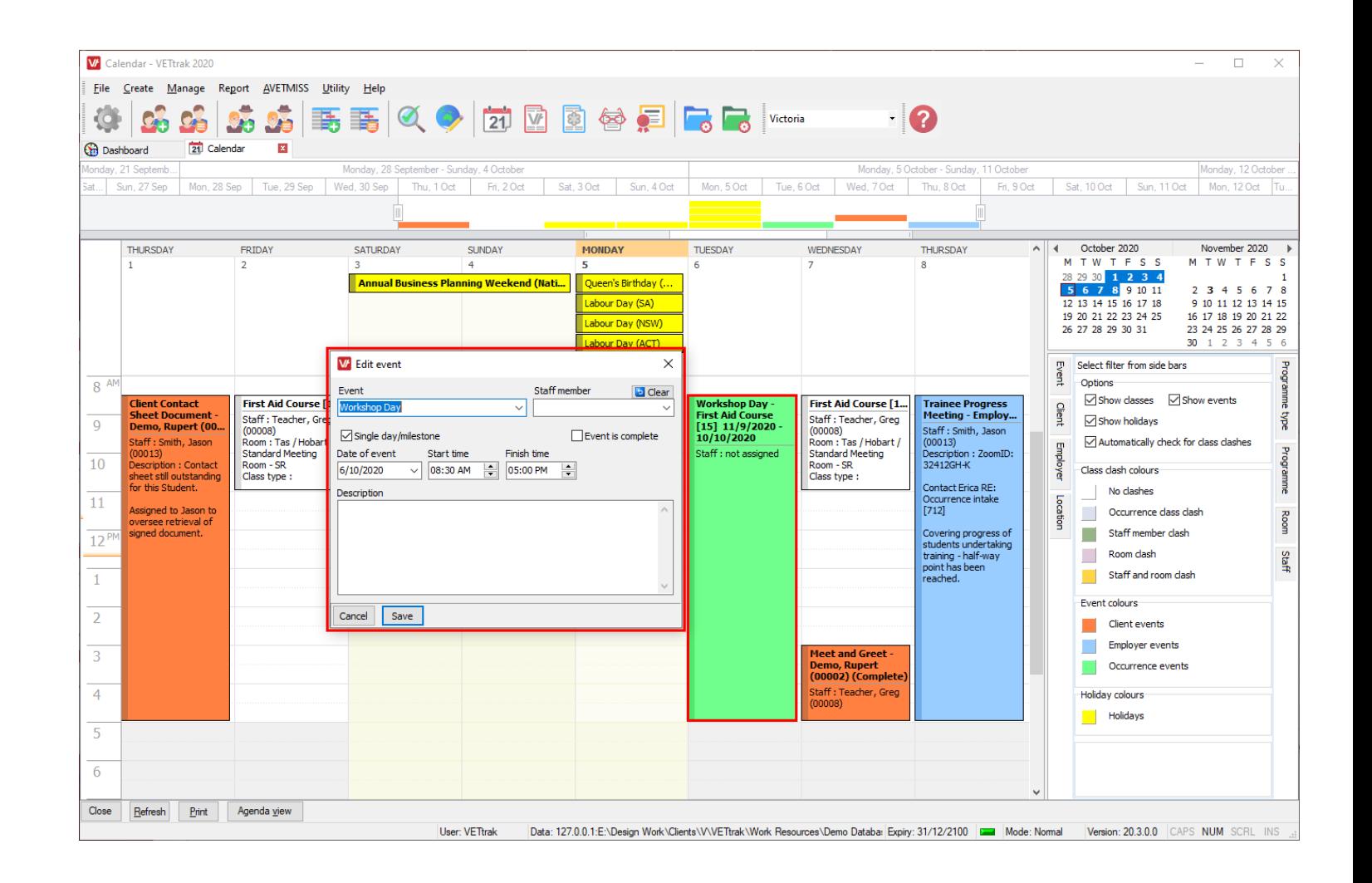

#### **The Calendar**

You can also change the formatted view of your calendar in the bottom left-hand side between an **Agenda** view, and the standard **Calendar** view – offering a specialised view for different needs.

#### V Calendar - VETtrak 2020  $\overline{\phantom{m}}$  $\Box$  $\times$ Eile Create Manage Report AVETMISS Utility Help 事 事 | ① ◆ | 拉 図 图 替 另 | Co Co | Victoria  $\blacksquare$ 'n 21 Calendar **C**m Dashboard Monday, 12 Octobe Monday, 28 September - Sunday, 4 Octobe Monday, 5 October - Sunday, 11 October Mon, 28 Sep | Tue, 29 Sep | Wed, 30 Sep | Thu, 1 Oct | Fri, 2 Oct Sat, 3 Oct | Sun, 4 Oct | Mon, 5 Oct | Tue, 6 Oct | Wed, 7 Oct | Thu, 8 Oct | Fri, 9 Oct Sat, 10 Oct | Sun, 11 Oct | Mon, 12 Oct | at... Sun, 27 Sep  $\wedge$  | 4 October 2020 November 2020  $1<sup>October, 2020</sup>$  Thursday 8:30am to 5:00pm Client Contact Sheet Document - Demo, Rupert (00002)  $\bullet$ M T W T F S S M T W T F S S Staff: Smith, Jason (00013) 28 29 30 1 2 3 4 Description : Contact sheet still outstanding for this Student 5 6 7 8 9 10 11 2 3 4 5 6 7 8 Assigned to Jason to oversee retrieval of signed document 12 13 14 15 16 17 18 9 10 11 12 13 14 15 19 20 21 22 23 24 25 16 17 18 19 20 21 22 2 October, 2020 8:30am to 11:00am ( **First Aid Course [17]** 26 27 28 29 30 31 23 24 25 26 27 28 29 Staff: Teacher, Greg (00008) 30 1 2 3 4 5 Room: Tas / Hobart / Standard Meeting Room - SR Class type : Face-to-face - Face Select filter from side bars Students : none Options 3 Saturday All day Annual Business Planning Weekend (National) **∞** Show classes **∞** Show events  $4^{ \text{ October, } 2020}_{ \text{ Sunday}}$ Show holidays All day Annual Business Planning Weekend (National)  $\vee$  Automatically check for class clashes  $5$  October, 2020 O Que All day First Aid Course [17] Class clash colours All day  $\bigcirc$  Labo No clashes All day  $O$  Lab Start: 7/10/2020 8:30am Occurrence class clash All day C Labo End: 7/10/2020 11:00an m. Staff member clash  $6$ <sup>October, 2020</sup> 8:30am to 5:00pm  $\bigcap$ 10/10/2020  $W<sub>0</sub>$  $\sim$ Room clash Staff: not assigner Staff and room clash  $\rightarrow$  October, 2020 8:30am to 11:00am - 0 **First Aid Course [17]** Wednesday Staff: Teacher, Greg (00008) Event colours Room: Tas / Hobart / Standard Meeting Room - SR Client events Class type : Face-to-face - Face Students : none **Employer events** 3:00pm to 5:00pm Meet and Greet - Demo, Rupert (00002) (Complete) Occurrence events Staff: Teacher, Greg (00008) Description : Initial meeting between Rupert and Greg to discuss learning needs an lesson plan. **Holiday colours** Rupert was happy to start ASAP. **Holidays** 8 October, 2020 8:30am to 5:00pm  $\bigcirc$ **Trainee Progress Meeting - Employer Inc.** Staff: Smith, Jason (00013) Description: ZoomID: 32412GH-Contact Erica RE: Occurrence intake [712] Covering progress of students undertaking training - half-way point has been reached  $Close$  Refresh  $Pint$ Calendar view User: VETtrak Data: 127.0.0.1:E:\Design Work\Clients\V\VETtrak\Work Resources\Demo Databa: Expiry: 31/12/2100 | Mode: Normal | Version: 20.3.0.0 | CAPS NUM SCRL INS

## **Let's get our hands dirty!**

Here is an article that will help get your started with the **Calendar**:

[VETtrak Help Centre: The Calendar](https://customer.vettrak.com.au/hc/en-us/articles/360001972135)

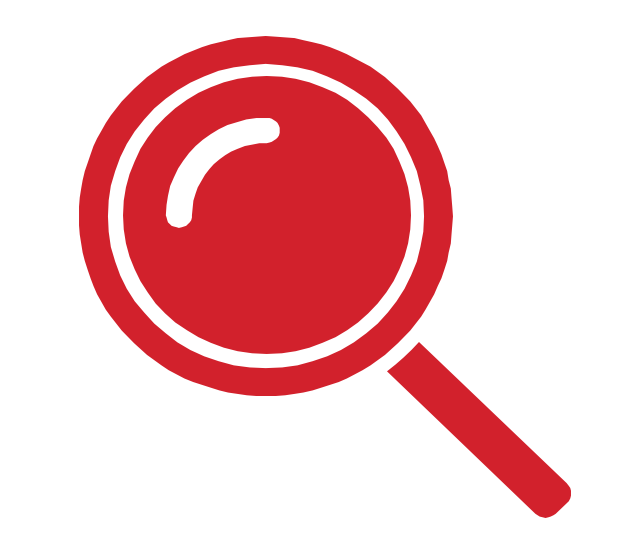

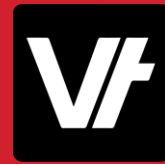

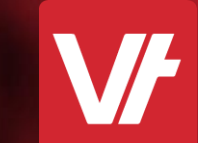

# That's a Wrap! **Item:**

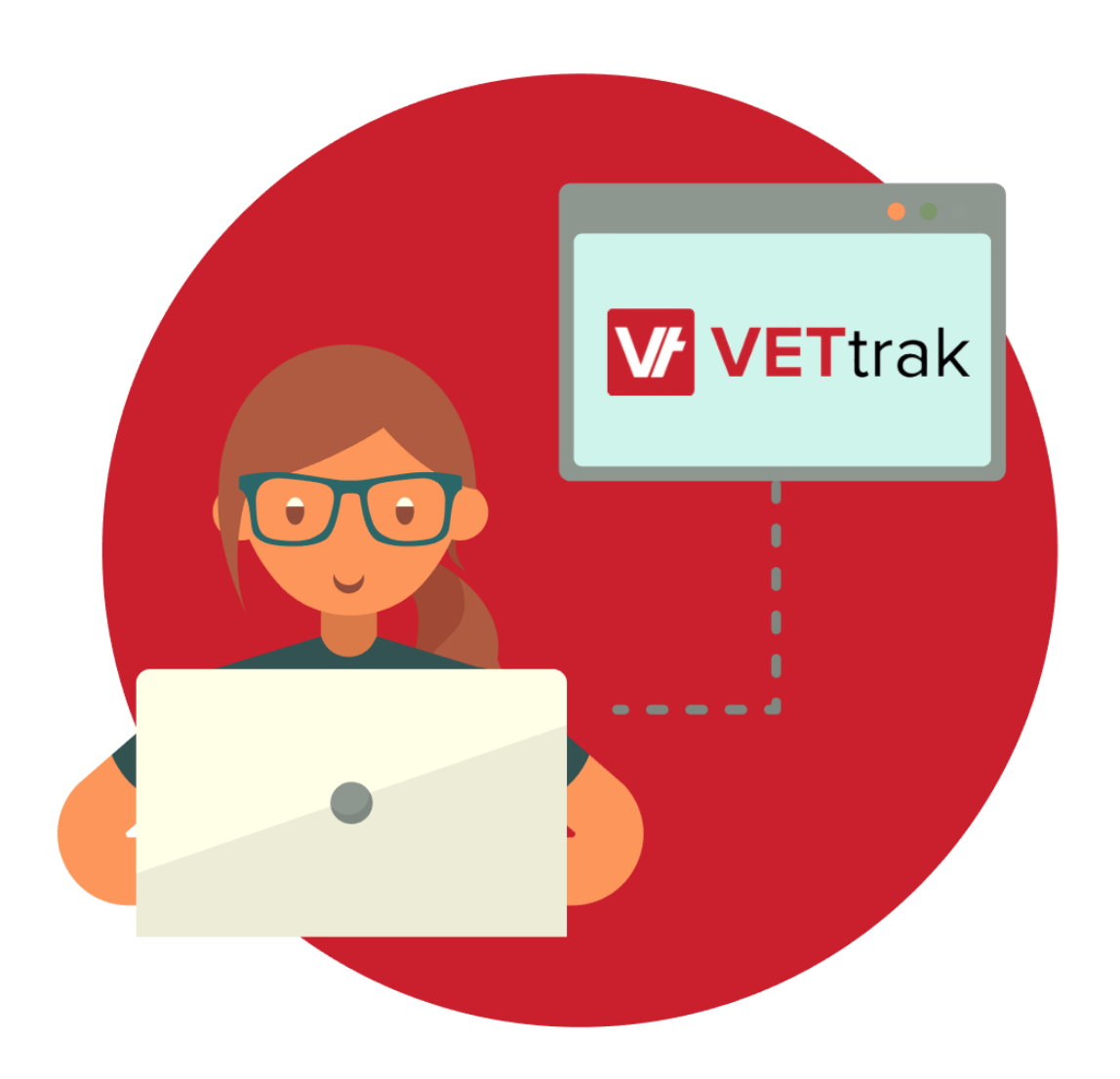

Having a robust understand of date-relevant data options within **VET**trak can do a lot to improve the workflow of your company.

Not to mention, helping to avoid scheduling conflicts and errors!

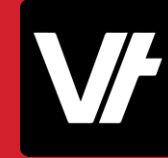

#### If you get stuck!

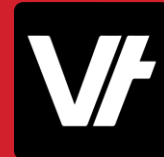

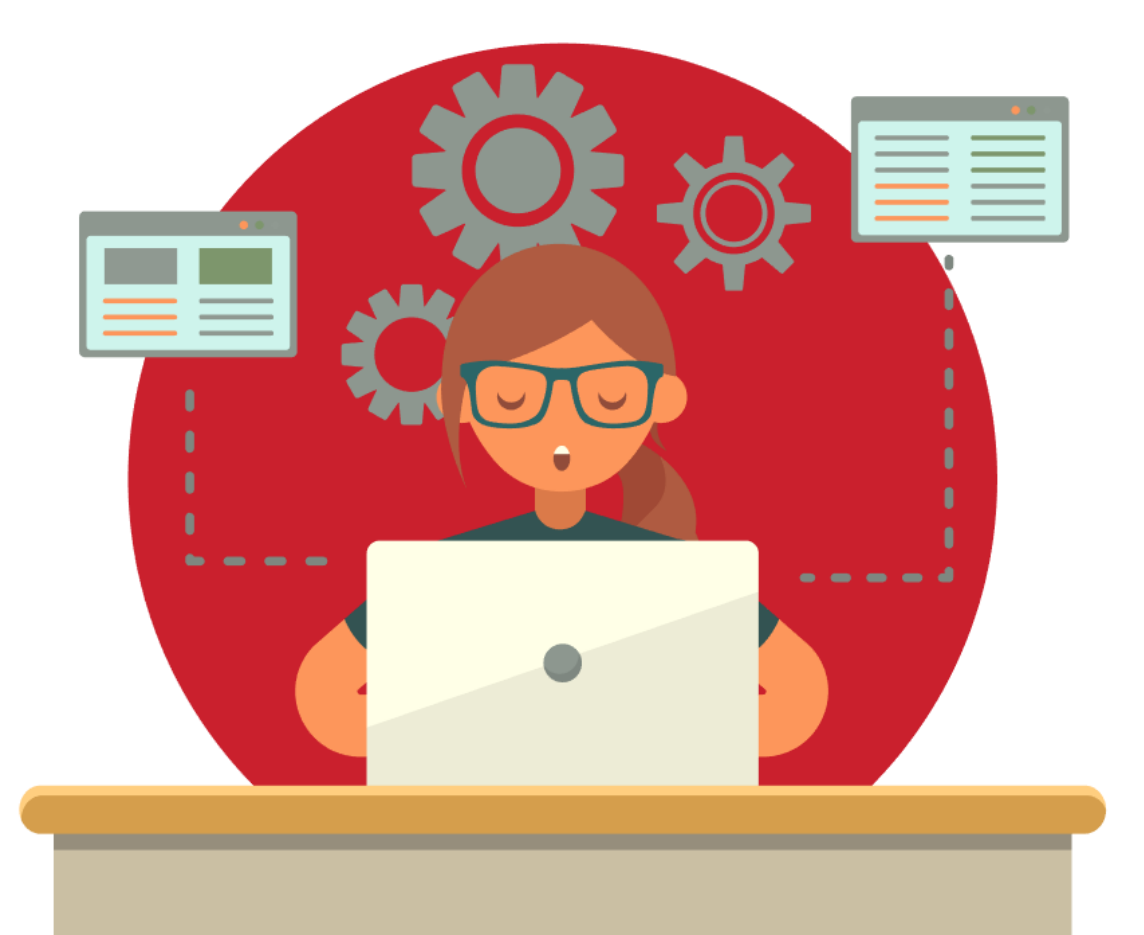

The **VET**trak Help Centre has a range of useful articles to assist with using the features we have spotlighted today:

- **[Configuration Manager Overview](https://customer.vettrak.com.au/hc/en-us/articles/115002201833-Configuration-Manager-Overview)**
- **[Adding a new Event](https://customer.vettrak.com.au/hc/en-us/articles/228397528-Events)**
- [Assigning an Event from the Configuration Manager](https://customer.vettrak.com.au/hc/en-us/articles/228397528-Events)
- **[Student Events in the Trainer Portal](https://customer.vettrak.com.au/hc/en-us/search/click?data=BAh7CjoHaWRpBCWh9ww6CXR5cGVJIgxhcnRpY2xlBjoGRVQ6CHVybEkiZWh0dHBzOi8vY3VzdG9tZXIudmV0dHJhay5jb20uYXUvaGMvZW4tdXMvYXJ0aWNsZXMvMjE3NTU1MjM3LVN0dWRlbnQtRXZlbnRzLWluLXRoZS1UcmFpbmVyLVBvcnRhbAY7B1Q6DnNlYXJjaF9pZEkiKTZkMmMwMTljLWQ4ZTktNDFkYS04MmEyLTlkMzRhZjNmMTE5NwY7B0Y6CXJhbmtpCQ%3D%3D--955c67878fbc649ae1b8c650922a49ea59a58d73)**
- **[Holidays](https://customer.vettrak.com.au/hc/en-us/search/click?data=BAh7CjoHaWRpBIscog06CXR5cGVJIgxhcnRpY2xlBjoGRVQ6CHVybEkiSWh0dHBzOi8vY3VzdG9tZXIudmV0dHJhay5jb20uYXUvaGMvZW4tdXMvYXJ0aWNsZXMvMjI4NzI3OTQ3LUhvbGlkYXlzBjsHVDoOc2VhcmNoX2lkSSIpMjNlM2Q1NjEtZmJiOC00NTdkLTk5NzEtNDQzZTg5N2FlMDZiBjsHRjoJcmFua2kG--6d7a4823858bdbcebdbb7acde8333ea5fb19465d)**
- [Adding a new Holiday](https://customer.vettrak.com.au/hc/en-us/articles/228727947-Holidays)
- **[Editing an existing Holiday](https://customer.vettrak.com.au/hc/en-us/articles/228727947-Holidays)**
- [Viewing the Holiday report](https://customer.vettrak.com.au/hc/en-us/articles/228727947-Holidays)